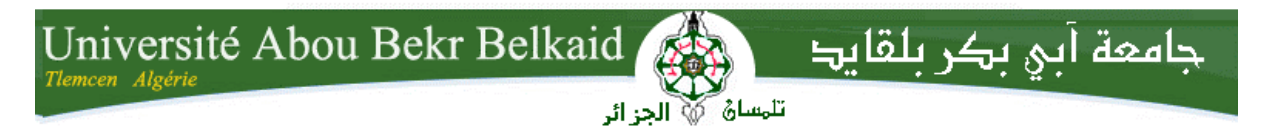

**République Algérienne Démocratique et Populaire Université Abou Bakr Belkaid– Tlemcen Faculté des Sciences Département d'Informatique**

**Mémoire de fin d'études** 

#### **pour l'obtention du diplôme de Licence en Informatique**

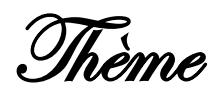

#### **Cours en ligne adapté au niveau de l'apprenant**

#### **Réalisé par :**

- **Benaissa mohammed rida.**
- **Atmani ali**

*Présenté le 27 Mai 2015 devant la commission d'examination composée de MM.*

- *Mme Khitri Souad. (encadreur)*
- *Mme Didi Fadoua (Examinateur)*
- *Mme Elyebedri Zineb (Examinateur)*

Année universitaire : 2014-2015

#### *Remerciements*

*Tout d'abord, nous tenons à remercier « ALLAH », qui nous a donné la force, la volonté et le courage pour terminer ce travail.*

*Nos premiers remerciements vont tout naturellement à Mme Khitri Souad, Qui a accepté d'être notre encadreur, qui nous a guidés, et surtout pour la confiance qu'elle ne cesse de nous témoigner.* 

*Nous remercions Mme Didi Fadoua et Mme Elyebedri Zineb De nous avoir fait l'honneur d'examiner notre travail.*

*Nous exprimons nos gratitudes à tous les enseignants du département d'informatique qui ont contribué à notre formation ainsi à ceux qui nous ont aidé de prés ou de loin pour l'aboutissement de ce mémoire.*

*Un grand merci à nos parents pour leurs encouragements, soutient et patience.*

*Tout simplement à tous ceux et celles qui méritent nos remerciements* 

*Merci …*

#### **DÉDICACES**

Que ce travail témoigne de mes respects :

#### A mes parents :

Grâce à leurs tendres encouragements et leurs grands sacrifices, ils ont pu créer le climat affectueux et propice à la poursuite de mes études.

Aucune dédicace ne pourrait exprimer mon respect, ma considération et mes profonds sentiments envers eux. Je prie le bon Dieu de les bénir, de veiller sur eux, en espérant qu'ils seront toujours fiers de moi.

A mes sœurs et à l'esprit de mon frère « Youcef Nabil » et tous les proches qui sont mort.

A mon ami et mon frère et mon binôme Atmani Ali.

Ils vont trouver ici l'expression de mes sentiments de respect et de reconnaissance pour le soutien qu'ils n'ont cessé de me porter.

A tous mes professeurs : Leur générosité et leur soutien m'oblige de leurs témoigner mon profond respect et ma loyale considération.

A tous mes amis et mes collègues : Ils vont trouver ici le témoignage d'une fidélité et d'une amitié infinie.

#### **BENAISSA MOHAMMED REDA.**

Ce travail modeste est dédié :

#### À mes chers parents;

À tous mes proches de la famille Atmani, et plus particulièrement, mes sœurs sans oublier mon chère frère Benaissa Mohammed Rida.

À tous mes chers amis et mes collègues de l'Université de aboubakr belkaid **TLEMCEN** 

Et à tous ce qui ont enseigné moi au long de ma vie scolaire ;

**Atmani Ali.**

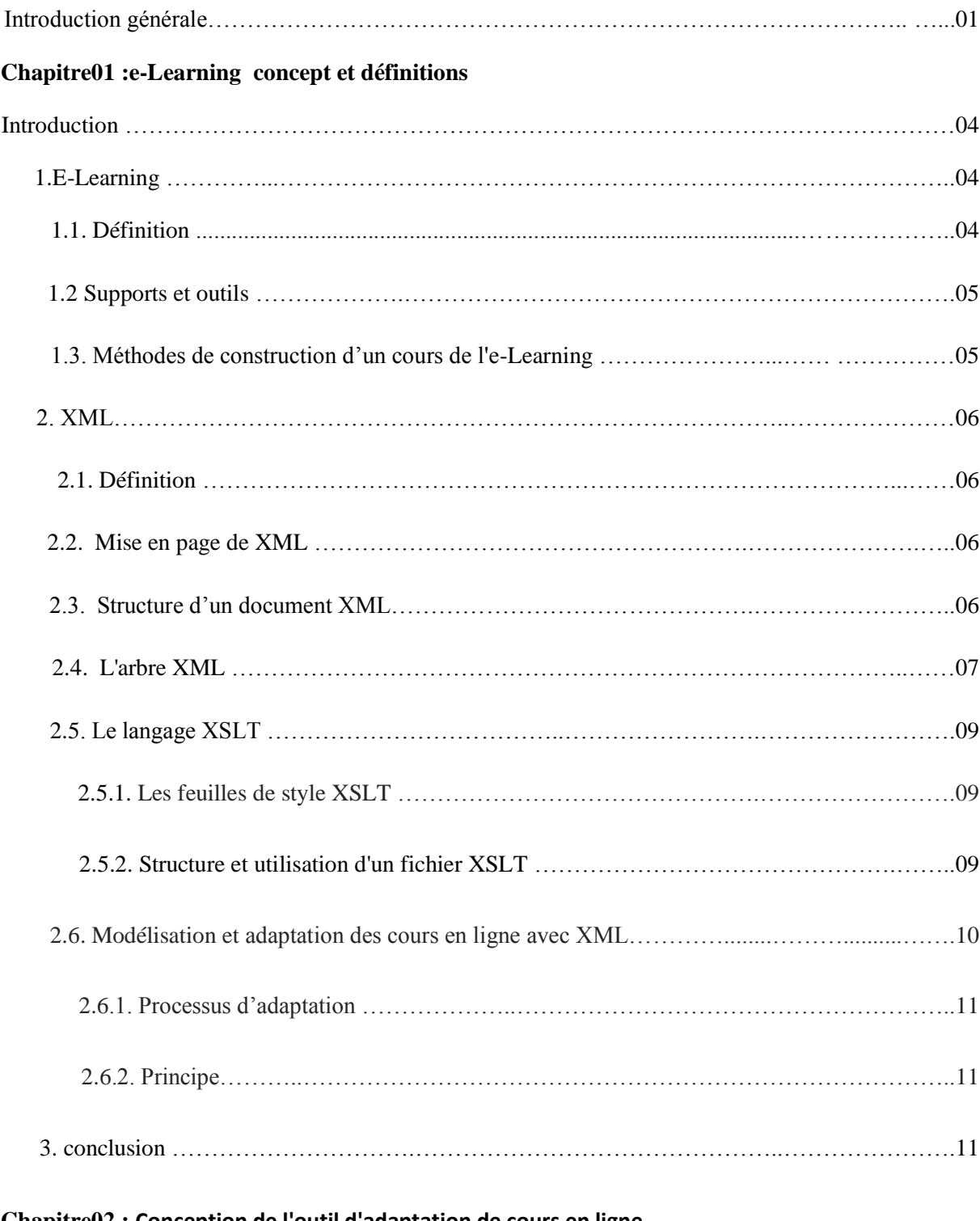

#### **Sommaire**

#### **Chapitre02 : Conception de l'outil d'adaptation de cours en ligne**

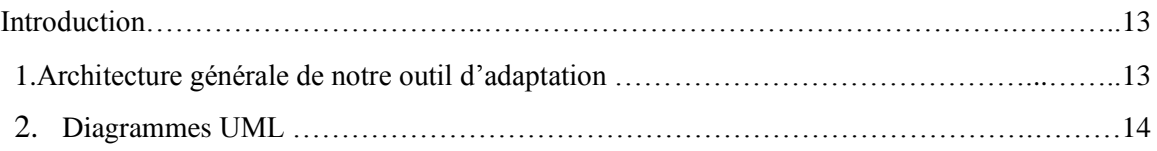

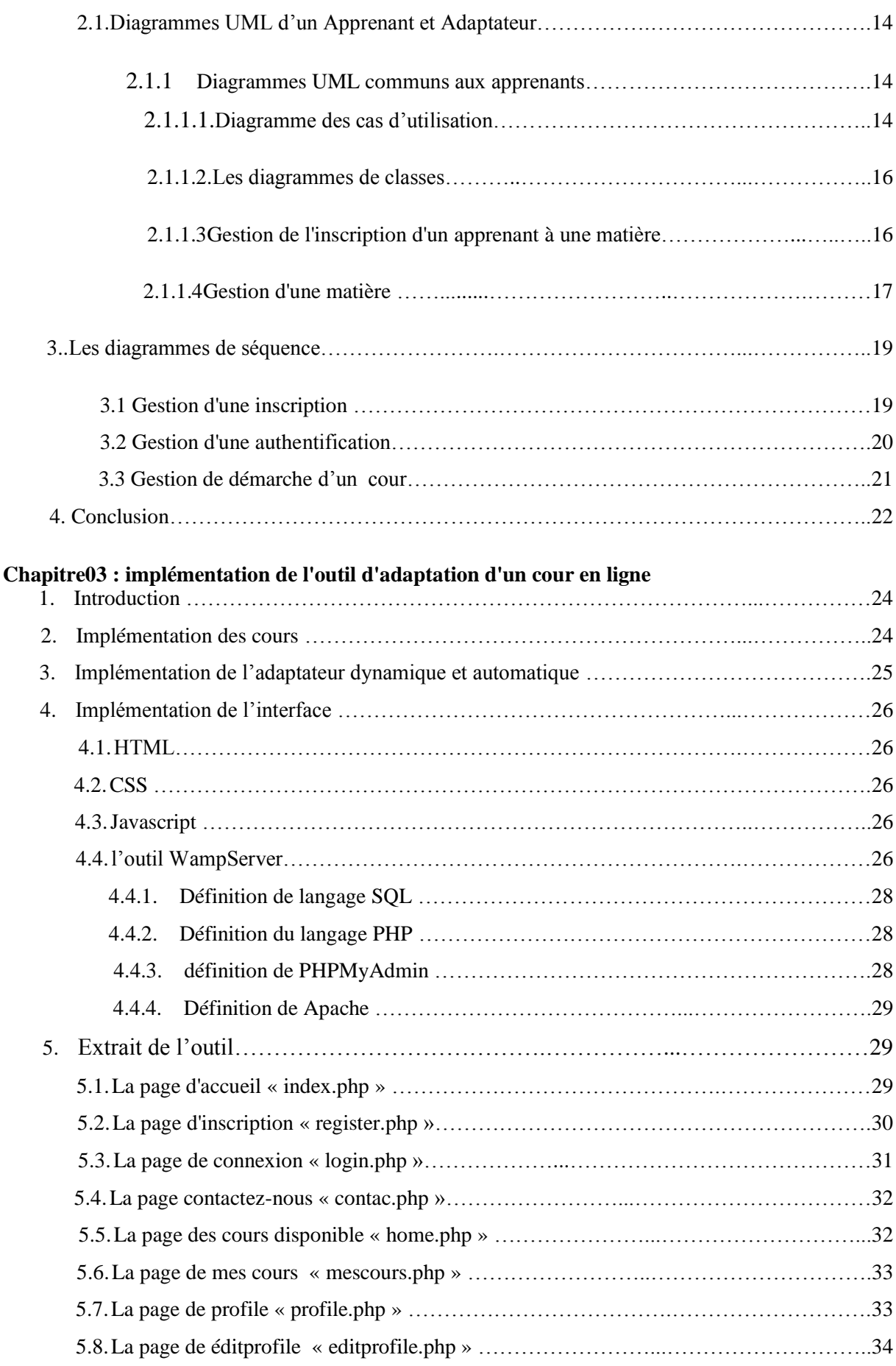

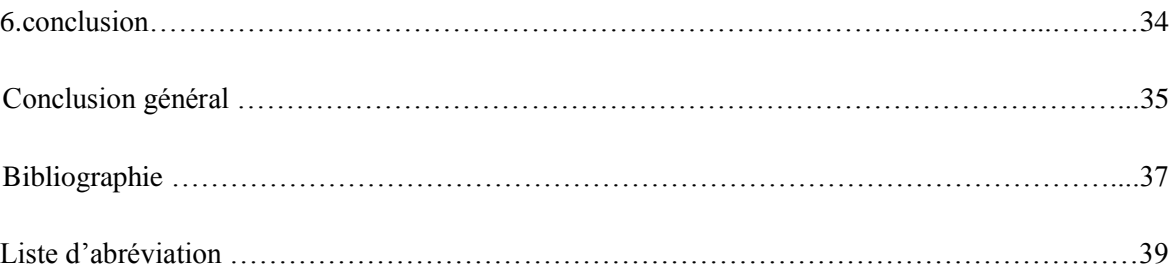

#### **Listes des figures :**

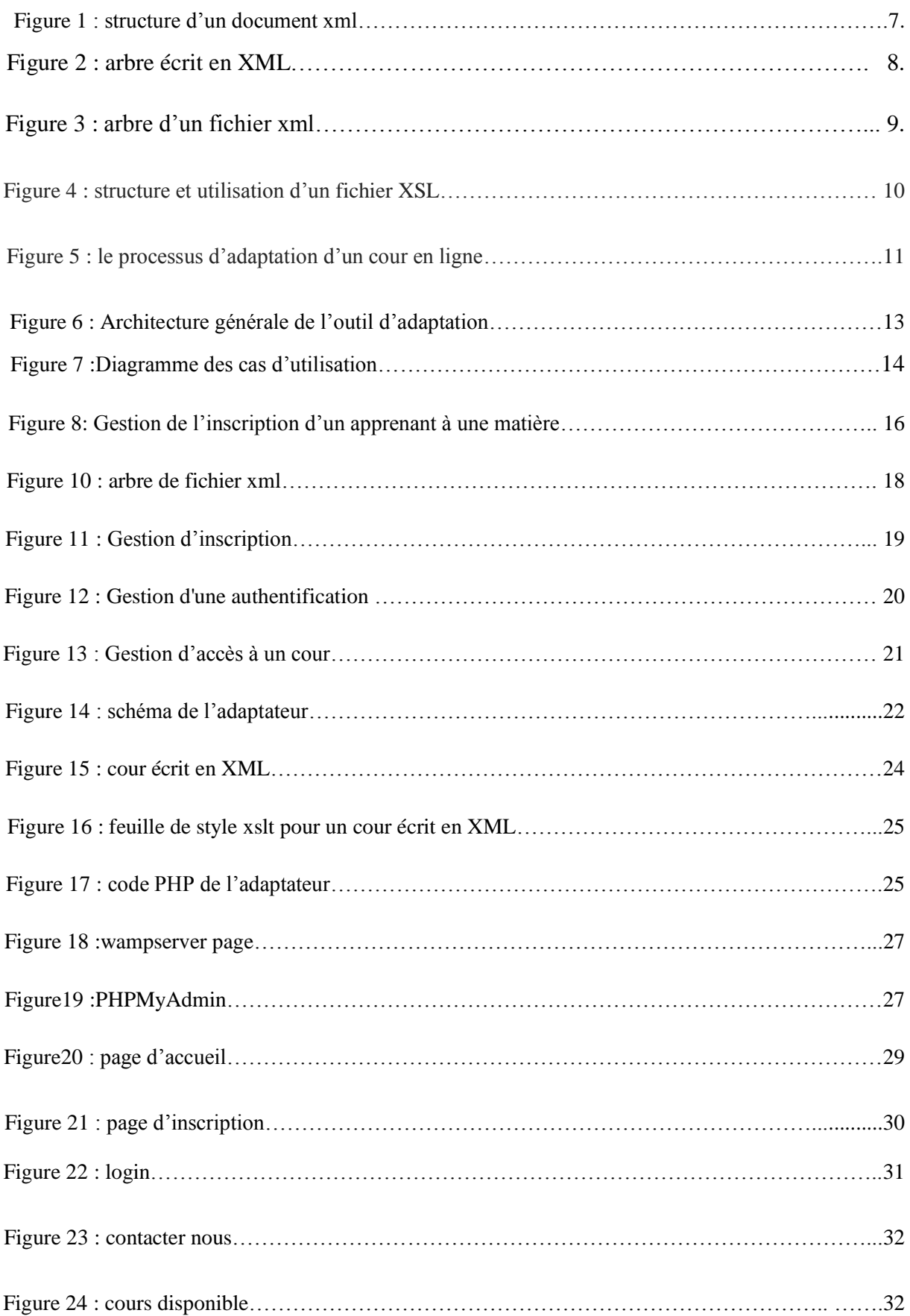

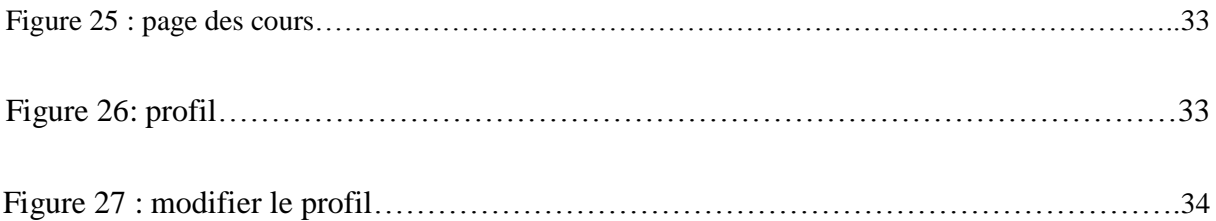

#### **Listes des tables :**

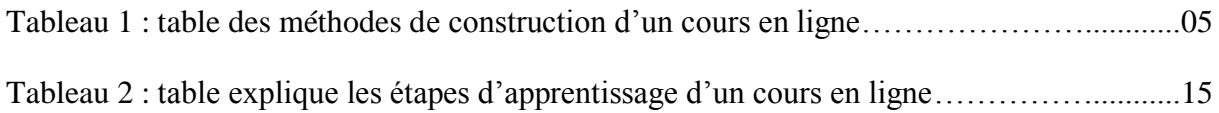

# introduction général

L'enseignement, aujourd'hui, connait plusieurs formes. Dans sa forme la plus simple et la plus connue, les apprenants doivent être présents (physiquement) dans un lieu commun sous la supervision d'un enseignant, il s'agit de l'enseignement classique. Une autre façon d'enseigner consiste à utiliser l'ordinateur à l'aide des logiciels installés permettant de transmettre des informations à l'apprenant, il s'agit dans ce cas de l'enseignement assisté par ordinateur dans sa forme primaire.

Le e-learning est une forme d'apprentissage basée sur la mise à disposition de contenu de formation par le biais d'un support électronique (cd-rom, dvd, internet, plateforme de formation, etc.). Plus généralement, le sens commun de «e-learning» est devenu «formation sur Internet». En effet, grâce à son interactivité et son attractivité, le e-learning est aujourd'hui en plein essor pour la formation du personnel et dans les centres de formation.

Notre travail s'insère dans le cadre de l'enseignement en ligne. Il consiste à offrir un outil qui permet d'adapter un cour en ligne selon le niveau de l'apprenant ceci dans un objectif d'offrir une formation en ligne plus efficace.

Hormis l'introduction et la conclusion, nous trouvons utile de structurer notre mémoire de la manière suivante :

Le premier chapitre présente les principaux concepts théorique relier a notre projet tel que (e-learning , adaptation , xml, ..).

Le deuxième chapitre explique la conception de notre outil d'adaptation de cours en ligne.

Le troisième chapitre est consacré à la partie implémentation de notre outil d'adaptation

## **Chapitre 1**

## E-learning concepts et définitions

3

#### **Introduction :**

Nous étudions dans ce chapitre l'outil d'apprentissage en ligne (e-learning), adaptation, XML .

#### **1. E-learning :**

#### **1.1. Définition :**

Nous définissons l'e-learning suivant trois points de vue :

#### **1.1.1. E-Learning du point de vue Linguistique :**

En français, le mot e-Learning **[1]** veut dire : apprentissage par les réseaux électroniques. Le préfixe E se prononce i est aujourd'hui utilisé pour désigner un champ d'application du réseau Internet, par exemples : e-commerce, e-médecine, e-éducation et e-formation. Le e-Learning (terme anglophone pour e-formation), est défini comme une forme d'enseignement et/ou de formation à distance par Internet, qui s'est développé dans le monde, afin d'améliorer la qualité de l'éducation et de la formation.

#### **1.1.2. E-Learning du point de vue concept**

Le e-Learning est un dispositif de formation qui utilise un réseau local [1], étendu ou l'Internet pour diffuser, interagir ou communiquer, ce qui inclut l'enseignement à distance, l'accès à des sources par téléchargement ou en consultation sur le net par des liens. Il peut faire intervenir l'accès synchrone ou asynchrone, des systèmes tutorats, des systèmes à base d'autoformation, ou la combinaison de ces éléments. Ce mode d'apprentissage repose sur des ressources pédagogiques et des services, ainsi que sur la mise en place de collaborations et d'échanges entre l'enseignant et les apprenants.

#### **1.1.3 E-Learning du point de vue savoir et contenue**

Le e-Learning se positionne de plus en plus comme un complément à la formation dite classique permettant d'aboutir à un "mix formation" réellement efficace et personnalisé. Les outils sont de plus en plus performants pour produire, diffuser et rendre accessibles des contenus riches et adaptés. Ils permettent de gérer la formation de manière individuelle, du développement des compétences à la gestion et au partage des connaissances acquises en formation. [2] La définition du E-Learning selon l'union européen est : « L'utilisation des nouvelles technologies multimédia et de l'internet pour améliorer la qualité de l'apprentissage facilitant d'une part l'accès à des ressources et des services, d'autres part les échanges et la collaboration à distance »[3]

#### **1.2 Supports et outils :**

Les premiers outils d'apprentissage par ordinateur de l'ère "pré-internet" n'ont pas rencontré le succès espéré. L'isolement de "l'apprenant" en était la principale raison. L'e-learning de nouvelle génération profite pleinement des avantages du web pour offrir des formations personnalisées et orientée "client" fondées en partie sur des échanges dynamiques multiples.Le principe étant de pouvoir accéder à des cours depuis un poste distant, les lieux nécessaires au suivi d'un cursus de formation (établissements, classes, bibliothèques, université) n'existent plus physiquement, ils sont remplacés par le Système de Gestion des Cours ou S.G.C (systèmes de gestion des contenus). Le SGC est le cœur du système de formation à distance, c'est lui qui fait le lien entre les apprenants, les cursus, les tuteurs, les ressources et les contenus présents dans le système. L'apprenant, via une plate-forme, se verra attribuer un certain nombre de modules de cours, d'exercices, d'évaluations qu'il devra effectuer en tenant compte d'une planification établie. Le tuteur (ou formateur) se charge de gérer les apprenants qu'il doit suivre. Ainsi il pourra leur affecter des ressources à consulter, des cours à étudier, des évaluations afin de se rendre compte de la bonne assimilation des contenus proposés. La communication entre tous ces acteurs se fait via Internet [19].

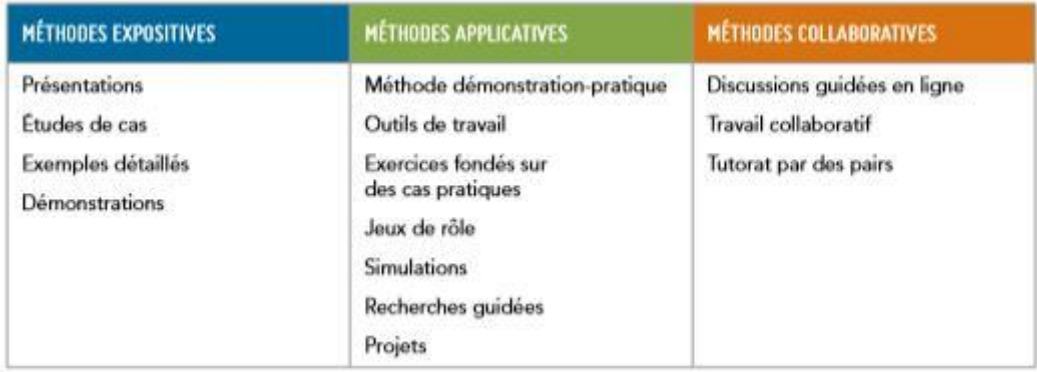

#### **1.3. Méthodes de construction d'un cours de l'e-learning**

Tableau 1 : table des méthodes de construction d'un cours en ligne [4]

On s'intéresse ici par la méthode Expositive.

Les documents produits par les enseignants doivent être bien structurés afin d'assurer la durabilité, l'accessibilité et la réutilisation. XML offre une structure facile à composer, avec des outils tels que le langage XSLT qui permet d'obtenir différentes vues d'un document et le présenter selon le profil de l'apprenant. XML permet la séparation entre le contenu et la présentation, contrairement à HTML qui confond tout à la fois et devient lourd à gérer lorsque l'on souhaite changer une présentation donnée. Avant de parler de la façon dont XML est utilisé dans la composition et la présentation adaptative des

hyper documents, nous donnons tout d'abord, un aperçu sur cette technologie (le langage XML et son outil XSLT).

#### **2. XML**

#### **2.1. Définition :**

Le **XML** [5], acronyme de eXtensibleMarkupLanguage (qui signifie: langage de balisage extensible), est un langage informatique qui sert à enregistrer des données textuelles. Ce langage a été standardisé par le W3C en février 1998 et est maintenant très populaire. Ce langage , grosso-modo similaire à l'HTML de par son système de balisage, permet de faciliter l'échange d'information sur l'internet. Contrairement à l'HTML qui présente un nombre finit de balises, le XML donne la possibilité de créer de nouvelles balises à volonté.

#### **2.2. Mise en page de XML :**

XML est un format de description des données et non de leur représentation [7], comme c'est le cas avec HTML. La mise en page des données est assurée par un langage de mise en page tiers. il existe plusieurs solutions pour mettre en forme un document XML :

- **CSS** (*CascadingStyleSheet*)[6], la solution la plus utilisée actuellement, étant donné qu'il s'agit d'un standard qui a déjà fait ses preuves avec HTML
- **XSL**(*eXtensibleStyleSheetLanguage*)[6], un langage de feuilles de style extensible développé spécialement pour XML. Toutefois, ce nouveau langage n'est pas reconnu pour l'instant comme un standard officiel
- **XSLT** (*eXtensibleStyleSheetLanguage Transformation*)[6]. Il s'agit d'une recommandation W3C du 16 novembre 1999, permettant de transformer un document XML en document HTML accompagné de feuilles de style

#### **2.3. Structure d'un document XML :**

XML est un langage de balisage extensible. Il présente plusieurs avantages, nous citons quelques-uns ci-dessous :

- La lisibilité : les balises sont intuitives ;
- La séparation du contenu et de la présentation ;

- La portabilité : XML libère le contenu Internet du navigateur et fournit une bonne représentation des données pour les applications Java. - La réutilisation : grâce à son statut de norme d'une part et à la structuration, la modularité et la possibilité de description des documents d'autre part.

La structure d'un document XML est sous forme d'un arbre qui a un seul élément racine. Un exemple est donné ci-dessous [7]:

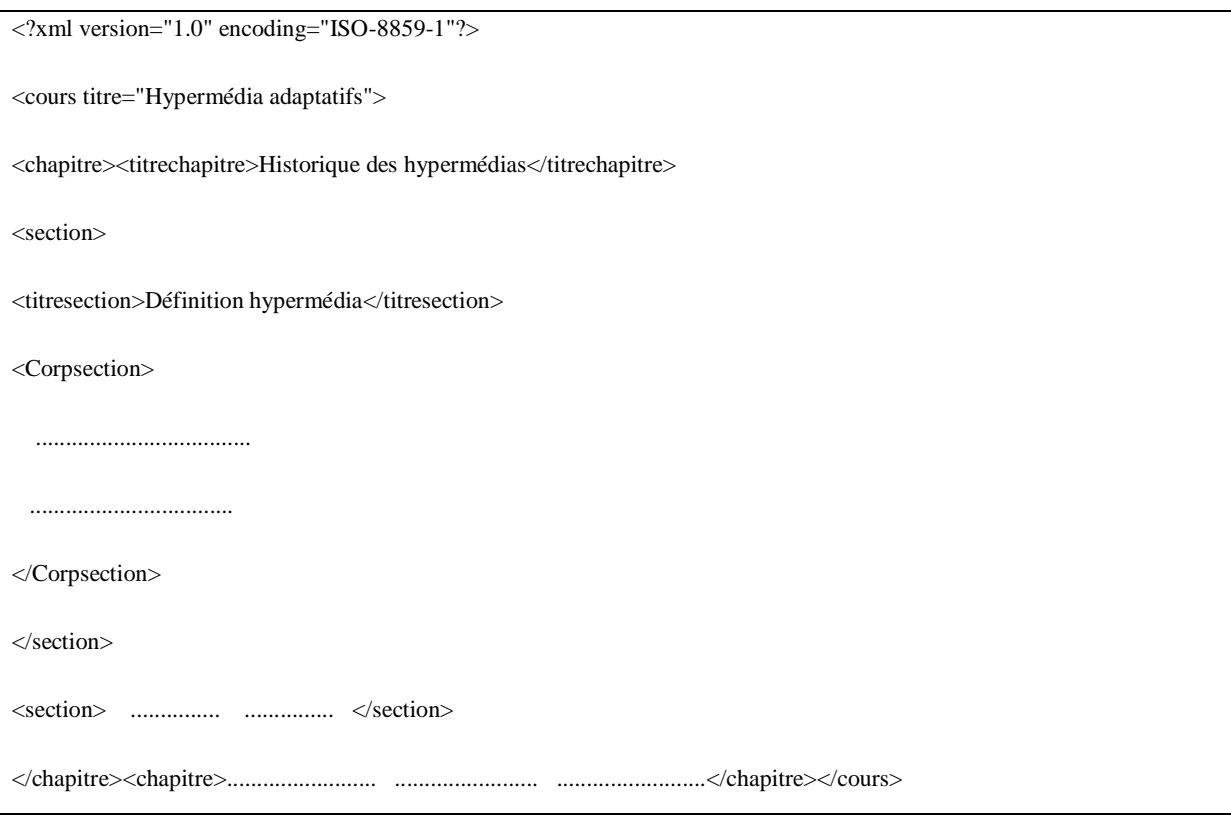

**Figure 1 :** structure d'un document XML.

L'entête contient généralement une instruction pour spécifier le système de codage des caractères : **Exemple :**<?xml version="1.0" encoding="ISO-8859-1"?>

Une balise peut contenir d'autres attribut qu'on spécifie par : nom attribut = «valeur attribut » comme dans notre exemple : <cours titre= "hypermédia adaptatifs">... </cours>

On peut ajouter des commentaires dans un document xml en les utilisant seulement de la manière suivante :

 $\langle$  !-- commentaire -- ! $>$ 

#### **2.4. L'arbre XML :**

Le document est représenté en mémoire sous la forme d'un arbre dans lequel les différents éléments sont liés les uns aux autres par une relation parent/enfant. Il est ensuite possible de passer d'un élément à un autre via un certain nombre de fonctions

#### **exemple :**

```
<?xml version="1.0" encoding="UTF-8" standalone="yes" ?>
<repertoire> <!-- John DOE -->
   <personne sexe="masculin">
     <nom>DOE</nom>
    <prenom>John</prenom>
     <telephones>
       <telephone type="fixe">01 02 03 04 05</telephone>
       <telephone type="portable">06 07 08 09 10</telephone>
     </telephones>
   </personne>
</repertoire>
```
**Figure 2 :** arbre écrit en XML

Voici à la figure suivante ce à quoi ressemble l'arbre une fois modélisé :

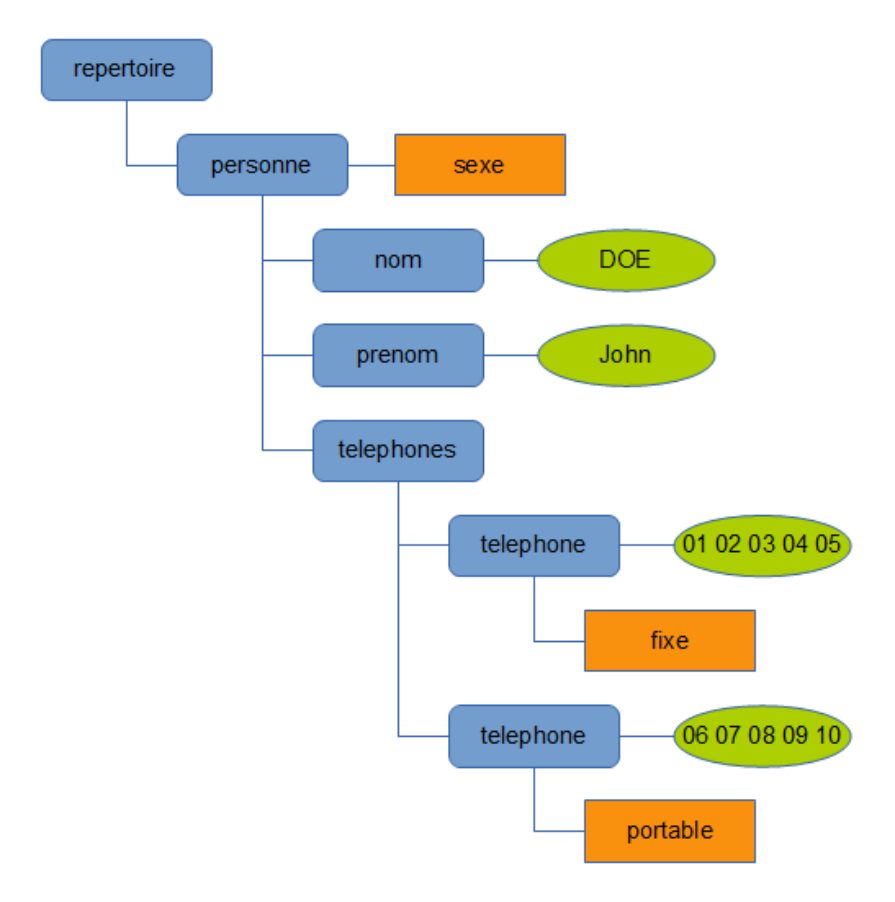

**Figure 3 :** arbre d'un fichier XML [18]

#### **2.5. Le langage XSLT**

#### **2.5.1. Les feuilles de style XSLT :**

Une feuille de style XSLT est un document séparé qui contient des règles de transformation XSLT , on peut associer une feuille de style XSL(T) à un (ou plusieurs) documents XML

#### **2.5.2.Structure et utilisation d'un fichier XSLT :**

Pour utiliser XSLT il faut 2 fichiers:

- Un fichier avec un contenu XML
- Un fichier XSLT

On peut dans le fichier XML associer le fichier XSLT. C'est nécessaire dans les cas où on désire que le navigateur fasse la traduction vers HTML. Donc *dans ce cas*: un XML avec un XSLT associé va s'afficher comme HTML.

Exemple de sensibilisation:

- Affichez cuisine.xml
- Ensuite regardez la source (CTRL-U dans Firefox)
- Ensuite, regardez la feuille de style

XSLT est un langage qui permet de transformer les documents XML en documents XHTML ou à d'autres documents XML .Par exemple pour afficher un document XML sur un navigateur web

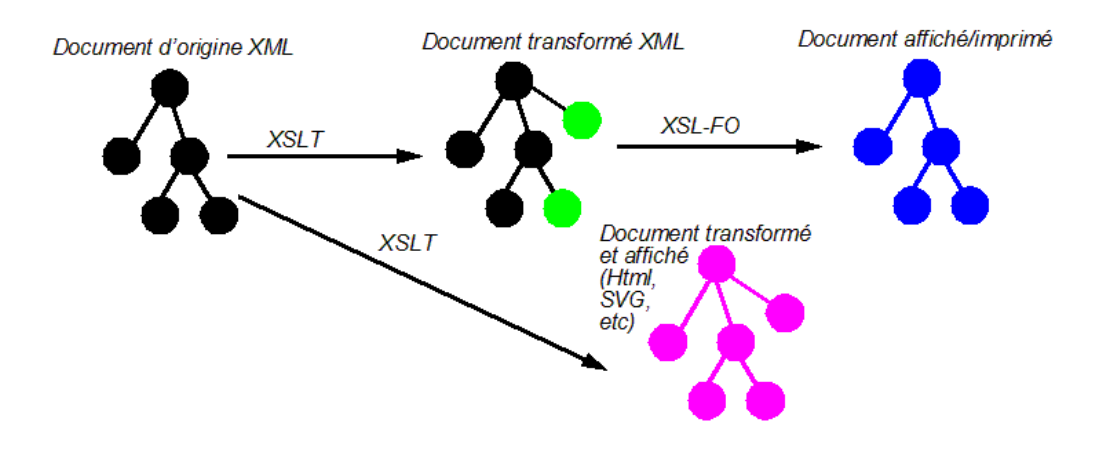

**Figure 4 :** structure et utilisation d'un fichier XSL

#### **2.6. Modélisation et adaptation des cours en ligne avec XML :**

Un cours fait généralement partie d'un ensemble d'autres cours liés entre eux pour former le sujet traité. Il contient un sous-ensemble des connaissances du domaine qui respectent un certain enchaînement des connaissances (pré requis, difficulté croissante…)[8].

Une structure sous forme hiérarchique séquentielle est obtenue. Celle-ci est décrite à l'aide de balises, citons entre autres : <cours>, <chapitre>, <section>,...Des attributs sont aussi rajoutés aux balises si nécessaire[8].

#### **Exemple :**

<cours> : est une racine du document XML avec l'attribut titre.

<chapitre> : début d'un nouveau chapitre avec les attributs : titre, mobile.

L'attribut mobile indique si la partie délimitée par la balise <chapitre> peut être enlevée sans dénaturer la valeur pédagogique du cours (utile dans la mise en œuvre de l'adaptabilité).

Il est à noter que dans le fichier XML représentant le cours, il y a la structure du cours, les activités pédagogiques (QCM) .

#### **2.6.1. Processus d'adaptation :**

Dans le modèle, une liste de cours appropriée est destinée à chaque profil d'apprenants. Un modèle adaptable dynamique est conçu. Le processus d'adaptation des cours est présenté dans la figure suivante [17]:

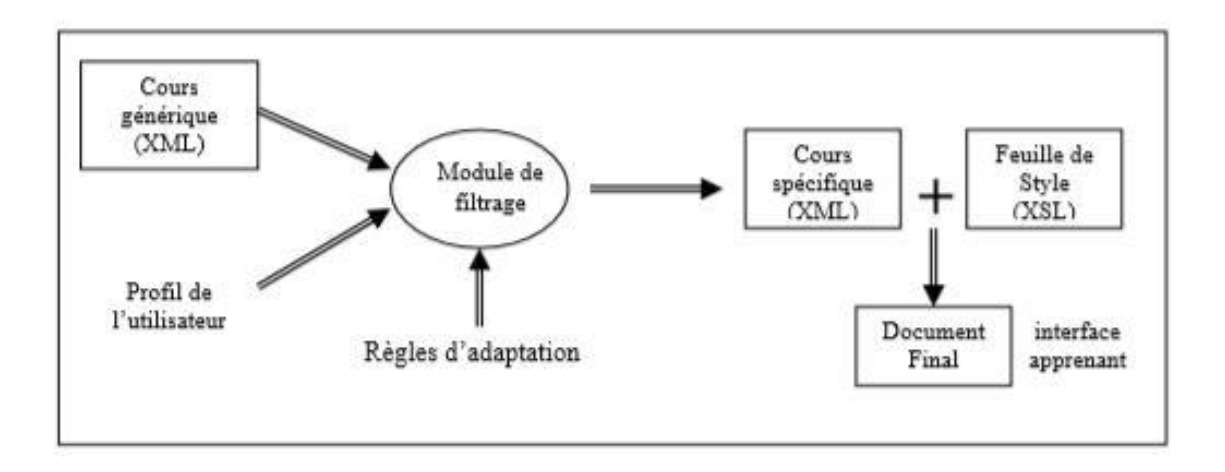

**Figure 5 :** le processus d'adaptation d'un cour en ligne[17].

#### **2.6.2. Principe :**

Un cour passe par un module de filtrage qui en se servant des données disponibles à partir du profil de l'apprenant, et à partir d'un ensemble de règles définies à l'avance, construit un cours spécifique. L'apprenant dispose d'un sommaire général des cours. Il peut accéder à n'importe lequel, en cliquant simplement sur le lien correspondant. la figure si dessus présenter :

- L'apprenant essaie d'accéder à un cours selon son niveau par un modèle de filtrage.

#### **3. conclusion :**

Nous avons présenté dans ce chapitre l'outil d'adaptation d'un cours en ligne en utilisons le langage de balisage XML filtré par une feuille de style XSLT.

Dans le chapitre suivant nous allons détailler la conception de notre projet.

# Chapitre 2

### **conception de l'outil** d'adaptation de cours en ligne

#### **Introduction :**

Dans ce chapitre nous présentons la conception de notre projet.

#### **1. Architecture générale de notre outil d'adaptation :**

Notre outil d'adaptation contient un seul type d'utilisateur qui est:l'apprenant quis'inscrit aux cours, lire les cours et passer des testes.

La figure ci-dessous montre l'interaction entre les différents éléments constituants l'outil d'adaptation.

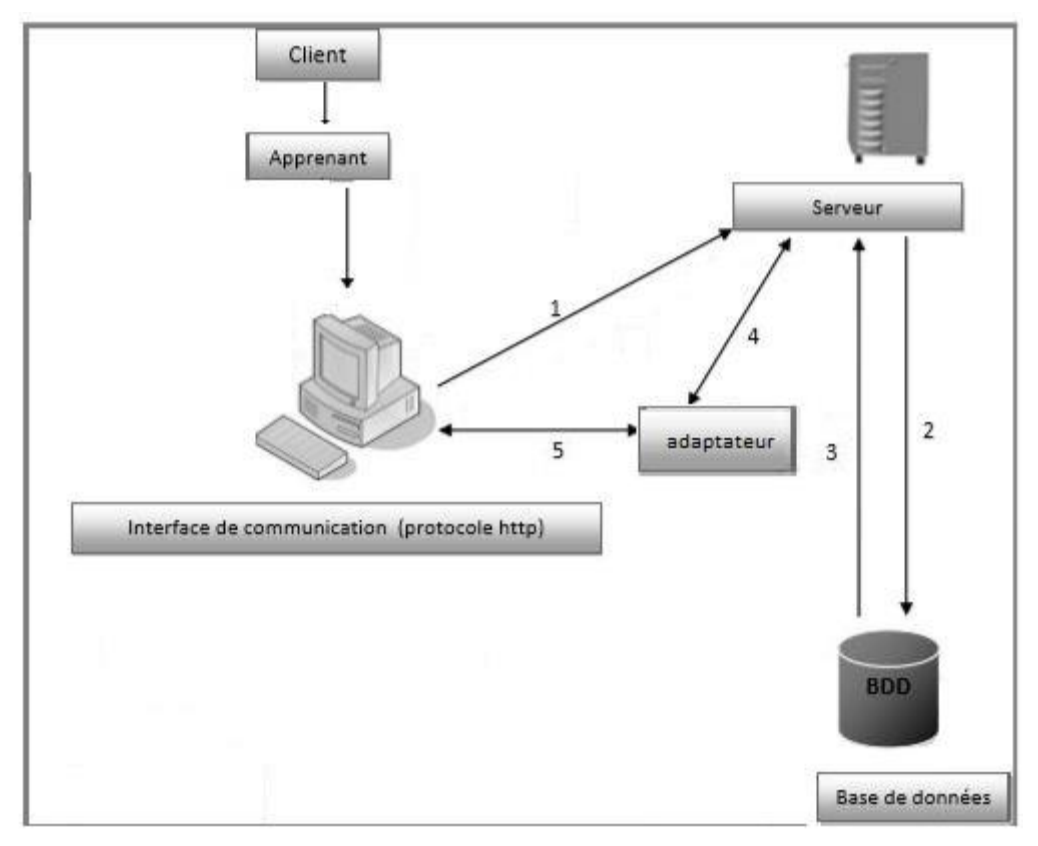

Figure 6 : Architecture générale de l'outil d'adaptation.

- Le client demande une ressource (1).
- Le serveur d'application accède à la base de données (2) pour récupérer les informations du profile qui lui sont demandées (3)
- Le serveur d'application envoie la ressource demandée à l'adaptateur (4).

L'adaptateur afficher le cour adapter à l'apprenant (client) (5).

#### **2. Diagrammes UML :**

#### **2.1. Diagrammes UML d'un Apprenant et Adaptateur:**

#### **Apprenant :**

L'apprenant qui souhaite suivre des cours va s'inscrire sur l'outil d'adaptation des cours en ligne. Lors de cette inscription, de nombreux renseignements lui sont demandés afin de pouvoir gérer son profil mais aussi pour l'adaptation des cours. Une fois l'apprenant inscrit, il peut consulter les cours qui lui sont proposés et qui correspondent à son niveau. L'apprenant a la possibilité de modifier son profil. Les cours dispensés à l'apprenant sont adaptés suivant ses résultats aux tests.

#### **Adaptateur :**

L'adaptateur est un acteur automatique. Il adapte les cours suivant le profil de l'apprenant. L'apprenant passe un test .Si le test est passé avec succès il peut accéder au cours suivant son niveau sinon l'apprenant doit essayer avec le niveau précédent.

Si l'apprenant n'a pas de connaissance sur un cour donc il va accéder avec le niveau débutant et l'adaptateur va ignorer de testé son niveau jusqu'il termine l'apprentissage de son cour pour prouver ses connaissance.

#### **2.1.1. Diagrammes UML communs aux apprenants :**

#### **2.1.1.1.Diagramme des cas d'utilisation :**

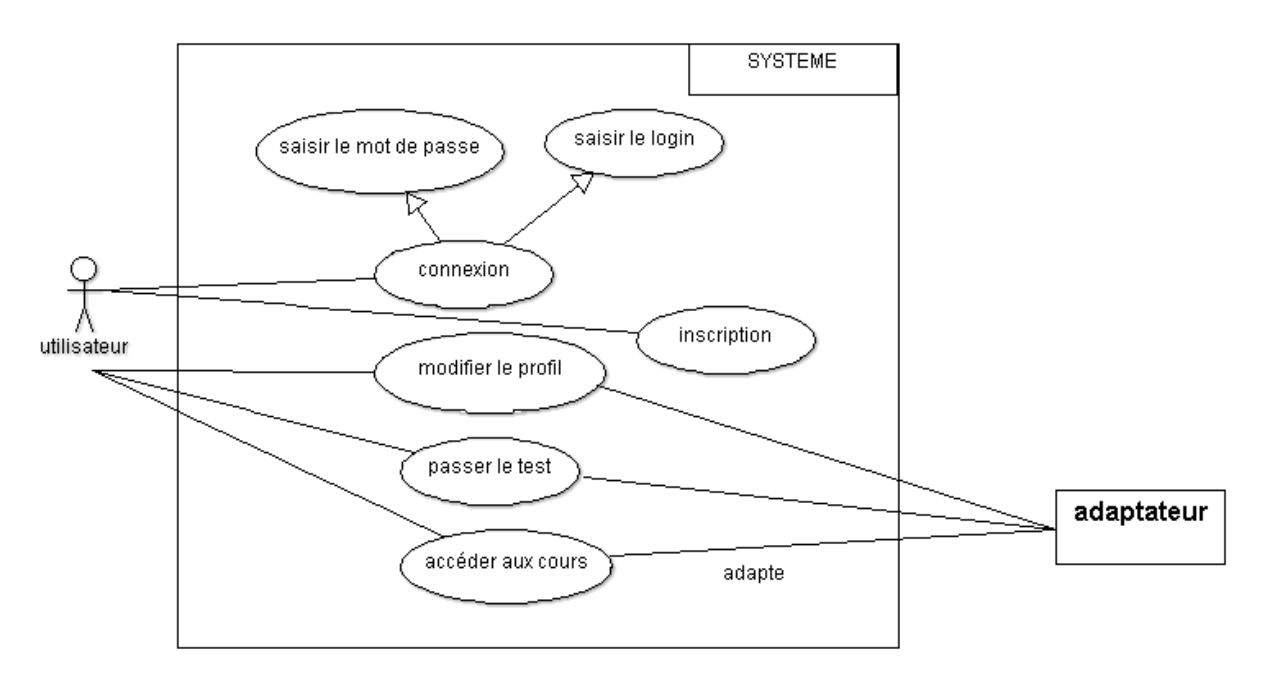

Figure 7 :Diagramme des cas d'utilisation**.**

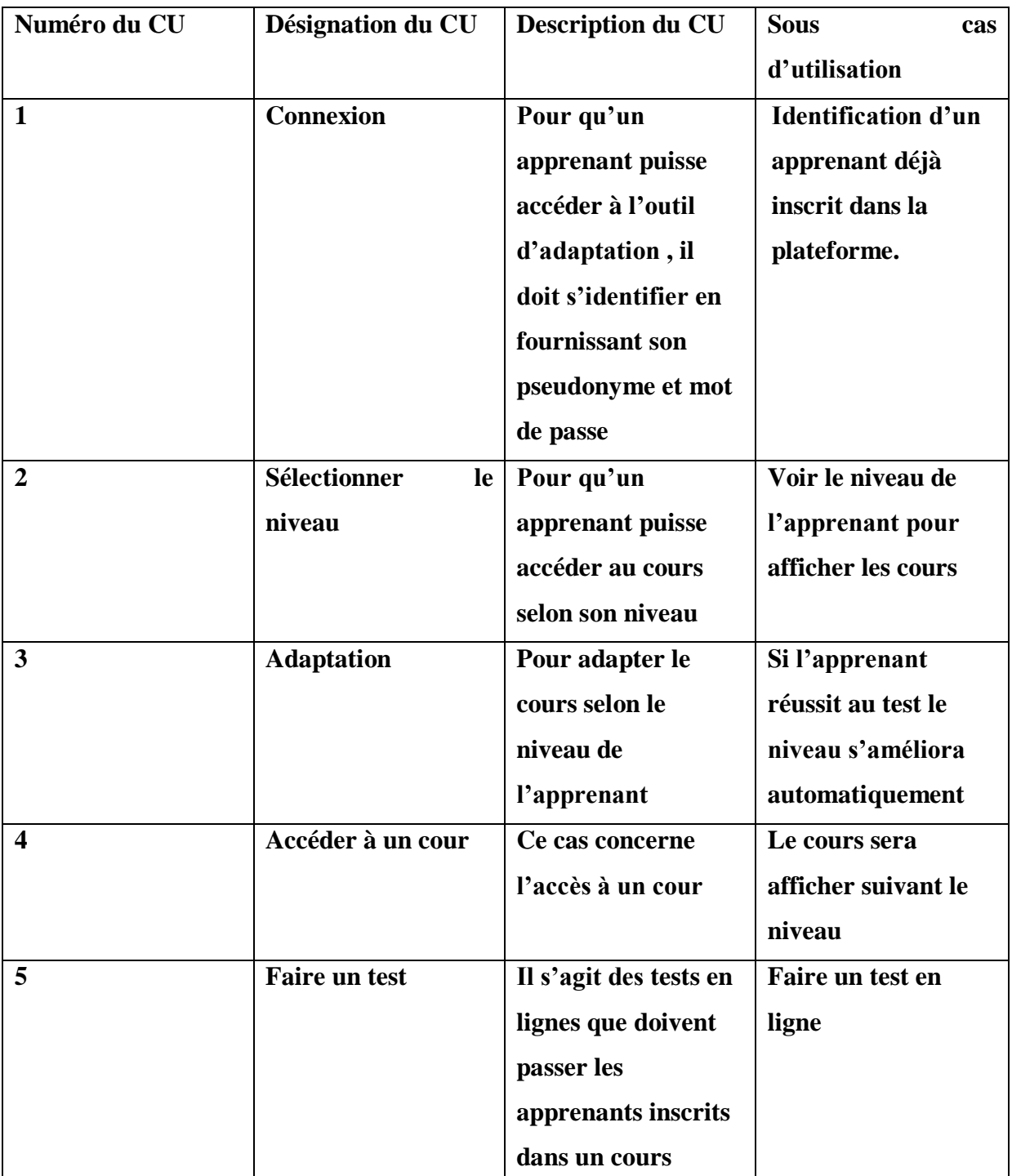

**Tableau 2 :** table explique les étapes d'apprentissage d'un cours en ligne.

#### **2.1.1.2. Le diagramme des classes :**

Afin de faciliter l'étude des liens entre les classes, nous allons les séparer en petits scénarios qui correspondent aux parties importantes du système.

#### **2.1.1.3. Gestion de l'inscription d'un apprenant à une matière :**

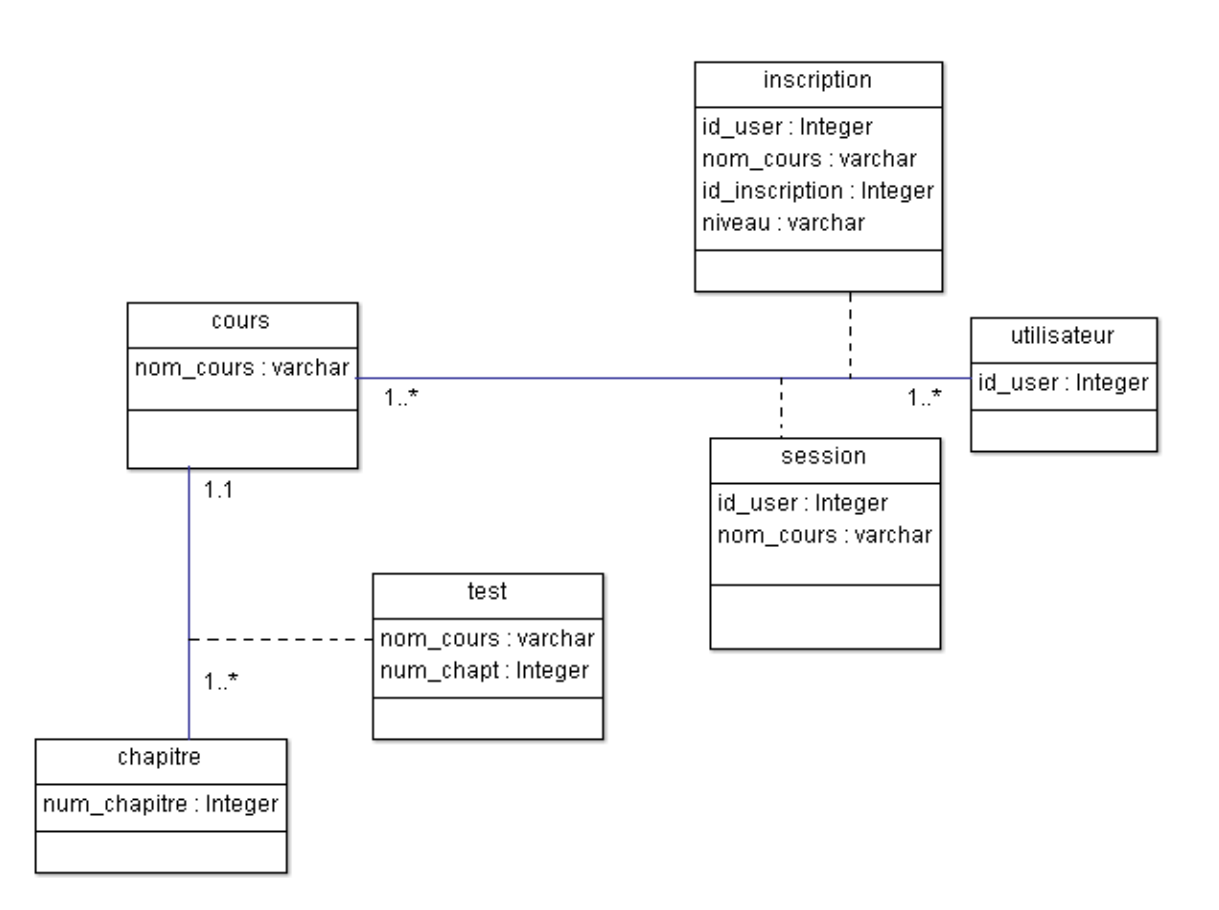

Figure 8: Gestion de l'inscription d'un apprenant à une matière

Après l'inscription sur l'outil d'adaptation, les informations de l'apprenant sont conservées dans une base de données et une liste de cours lui est proposée. Celui-ci choisit les matières qu'il souhaite étudier et il va s'inscrire à chacune. Lors de cette inscription, il choisit son niveau et il va passer un test pour prouver son niveau et puis accédé au cour.

L'adaptateur entre ici en jeu et, grâce à tous les renseignements qu'il a pu récupérer, il va pouvoir filtrer les cours de l'apprenant.

Une matière est constituée de plusieurs chapitres qui correspondent à ceux filtrer par l'adaptateur pour cet apprenant. Pour valider un chapitre, il faut passer un test. Chaque test appartient à un seul chapitre. Si le chapitre et validé l'adaptateur améliore le niveau automatiquement. Sinon il le conseil de relire le cour.

Voici l'arbre de notre cour XML :

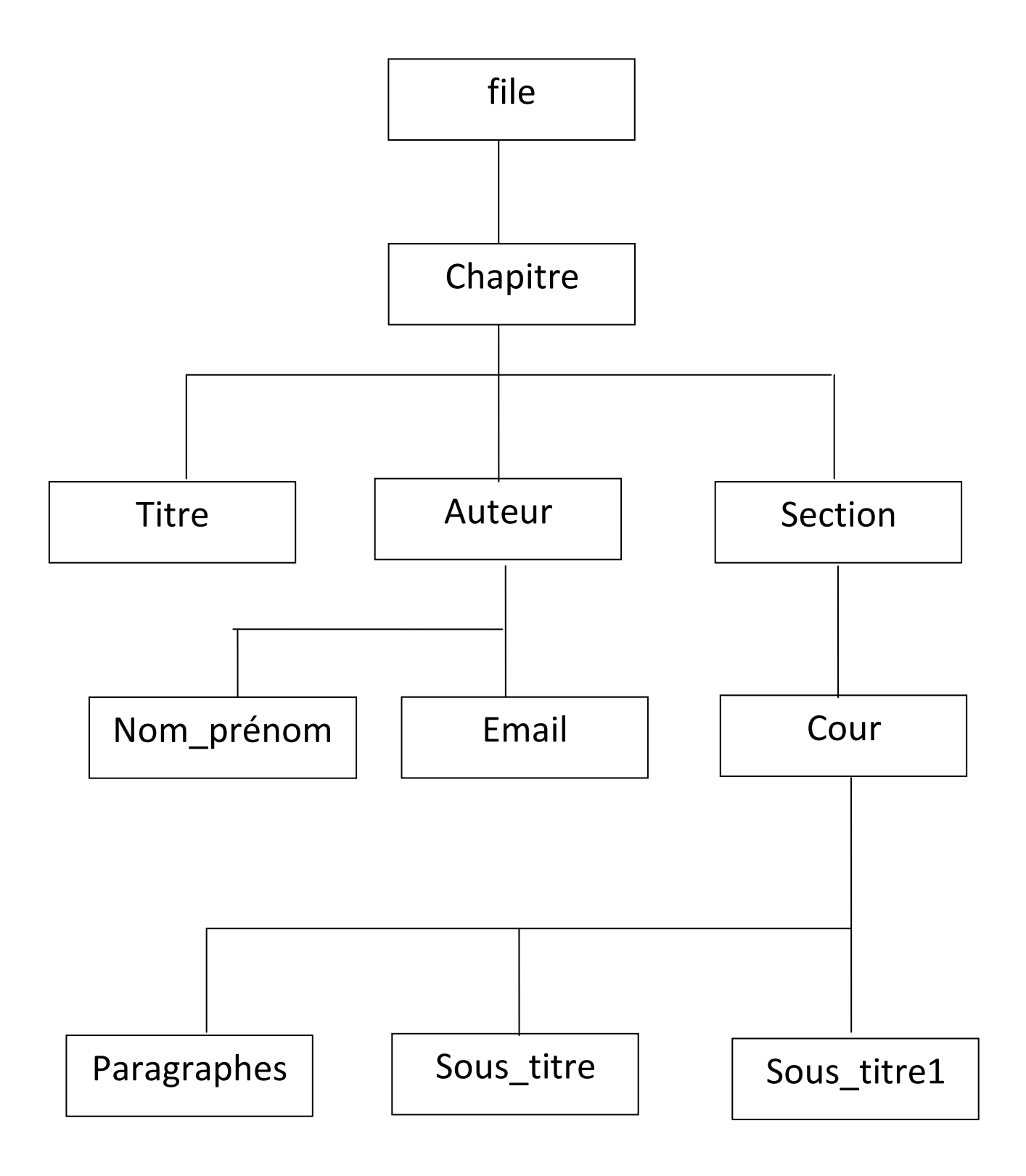

Figure 10 : arbre de fichier xml

Le cour XML est composé de chapitres chaque chapitre possède un titre, auteur et section l'auteur comporte le nom et prénom de l'auteur et aussi l'adresse email, la section contient le cour et le cour décompose de titres , sous titres, et des paragraphes.

#### **3. Les diagrammes de séquence :**

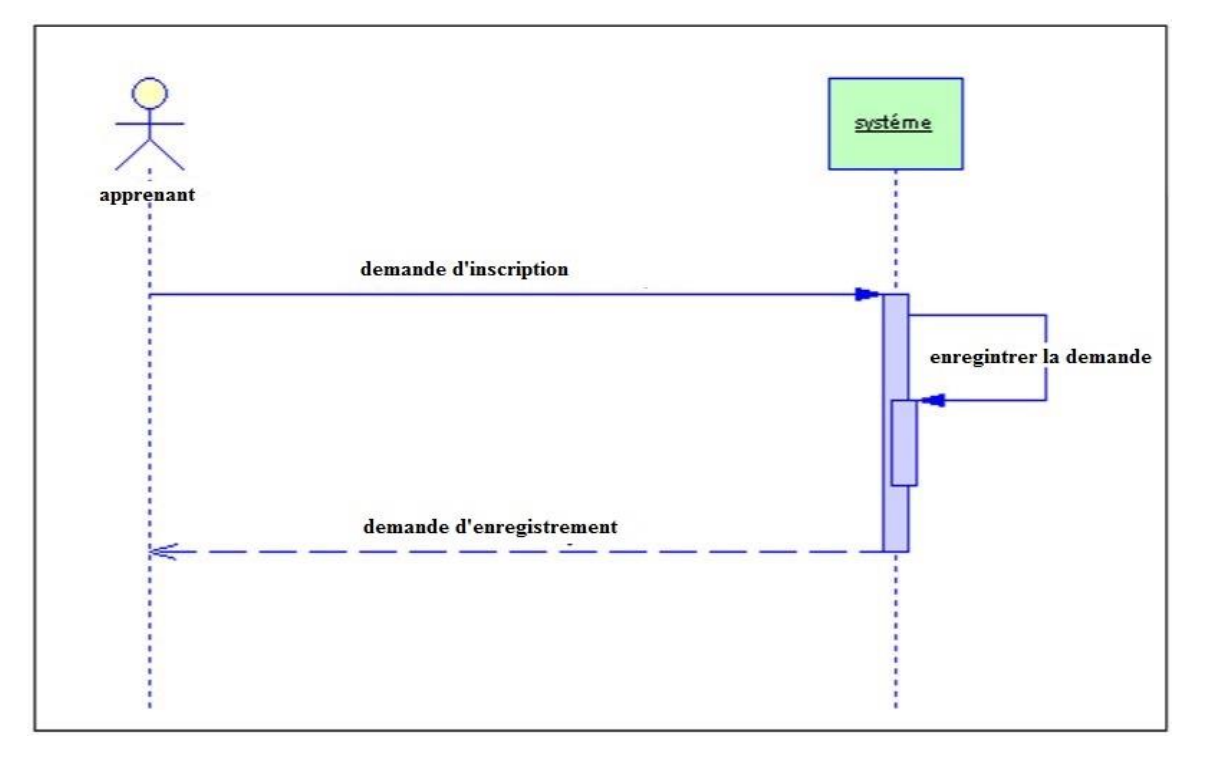

 **3.1 Gestion d'une inscription :**

Figure 11 : Gestion d'inscription

L'apprenant remplit le formulaire d'inscription qui contient plusieurs champs tel que le nom, le prénom, login et mot de passe …etc.Après avoir rempli tous les champs l'apprenant fait l'inscription et le system va vérifier l'existence ou l'inexistence de cet apprenant, et il va insérer les informations dans la base de donner, et enfin le system valide l'inscription.

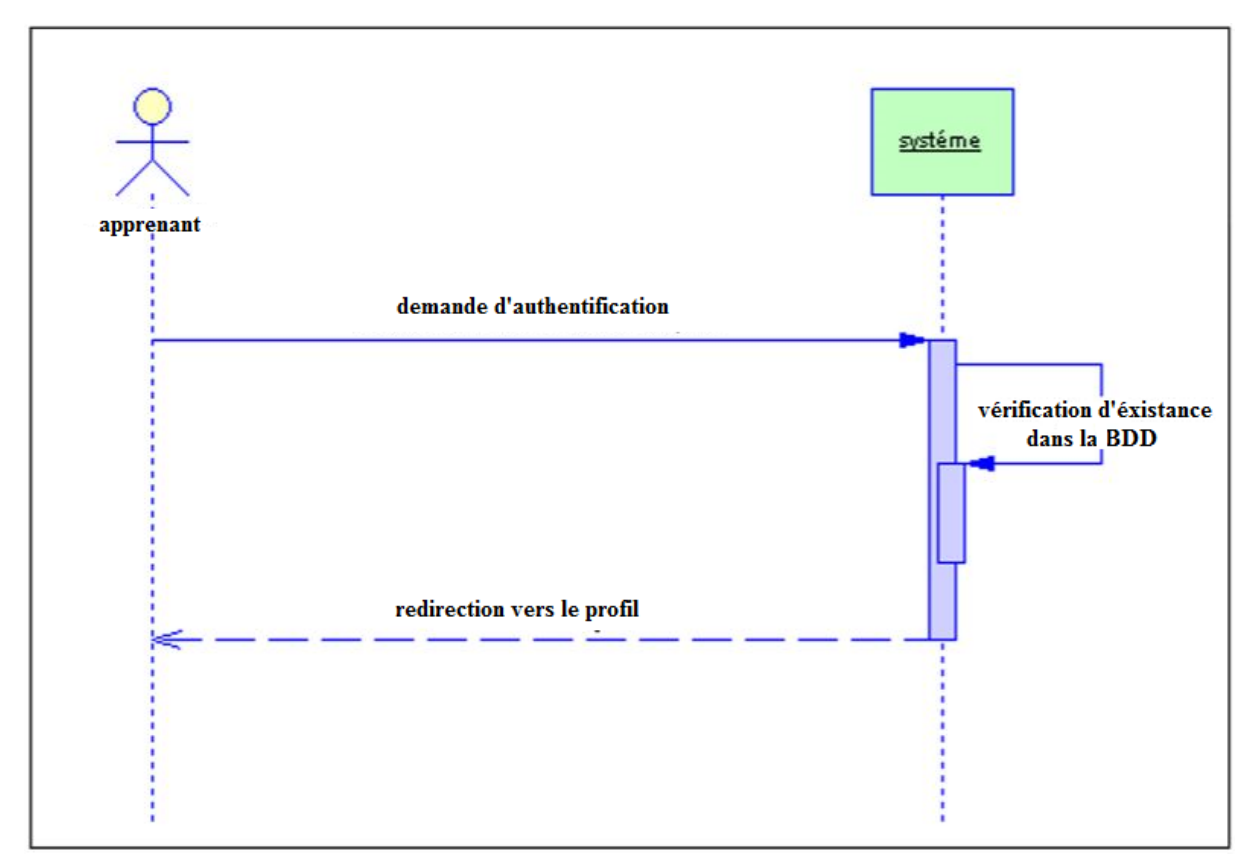

#### **3.2 Gestion d'une authentification:**

Figure 12 : Gestion d'une authentification

L'apprenant saisit ses informations tel que le login et le mot de passe puis il valide la connexion, le système va vérifier l'existence des informations du compte dans la base de données.

Si les informations d'apprenant existe dans la base de données donc le système autorise l'accès à son profile.

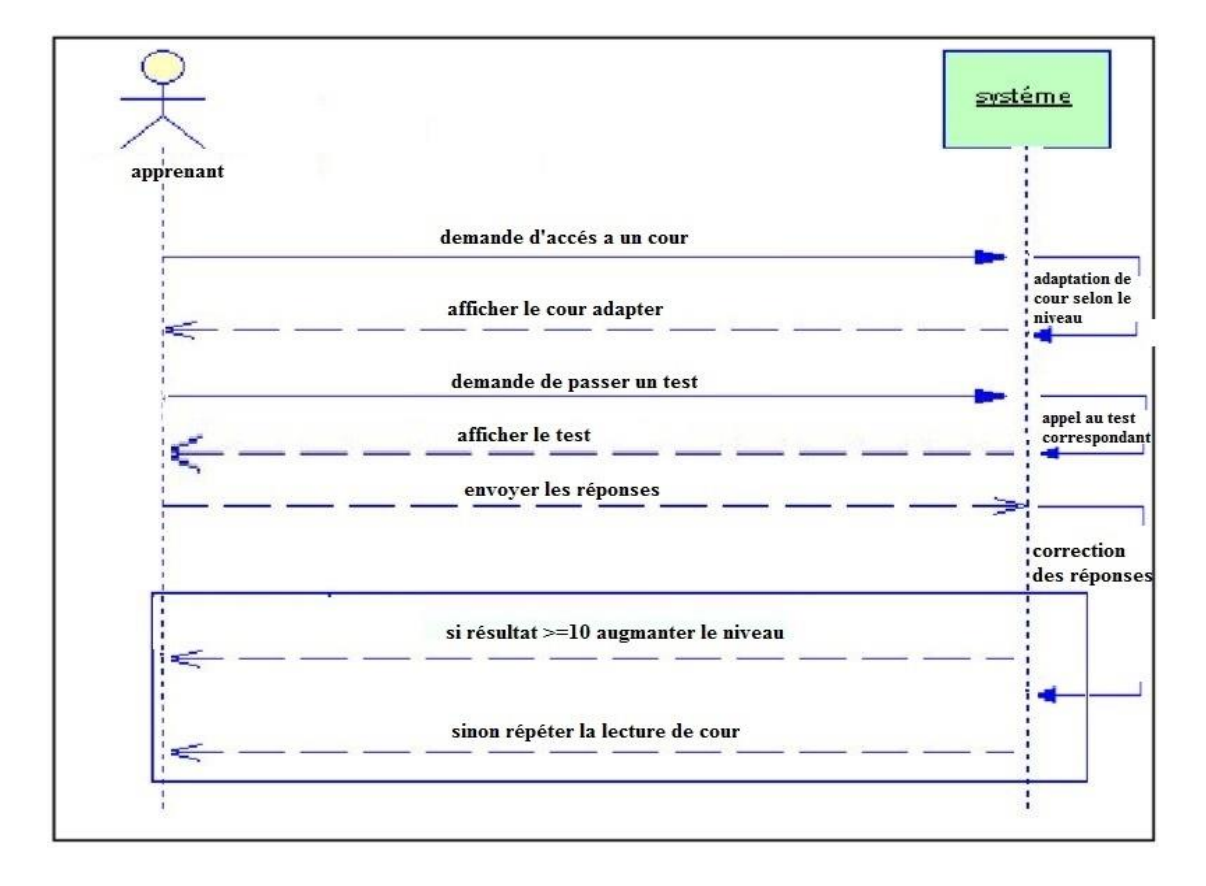

#### **3.3 Gestion de démarche d'un cour :**

#### **Figure 13 :** Gestion d'accès à un cour.

L'apprenant demande l'accès au cour d'après l'interface des cours disponibles, l'adaptateur va faire une adaptation du cours selon le niveau de l'apprenant.

Le cour adapté sera afficher suivant les conditions nécessaire qui se traduisent ceci par un affichage adjoint en XSL selon le niveau de l'apprenant d'un cours générique en XML.

L'apprenant saisit ses réponses qui sont sous forme d'un QCM , le système reçoit les résultats et corrige les réponses automatiquement , puis augmente le niveau en cas de succès au test sinon il redirige l'apprenant à relire le cours.

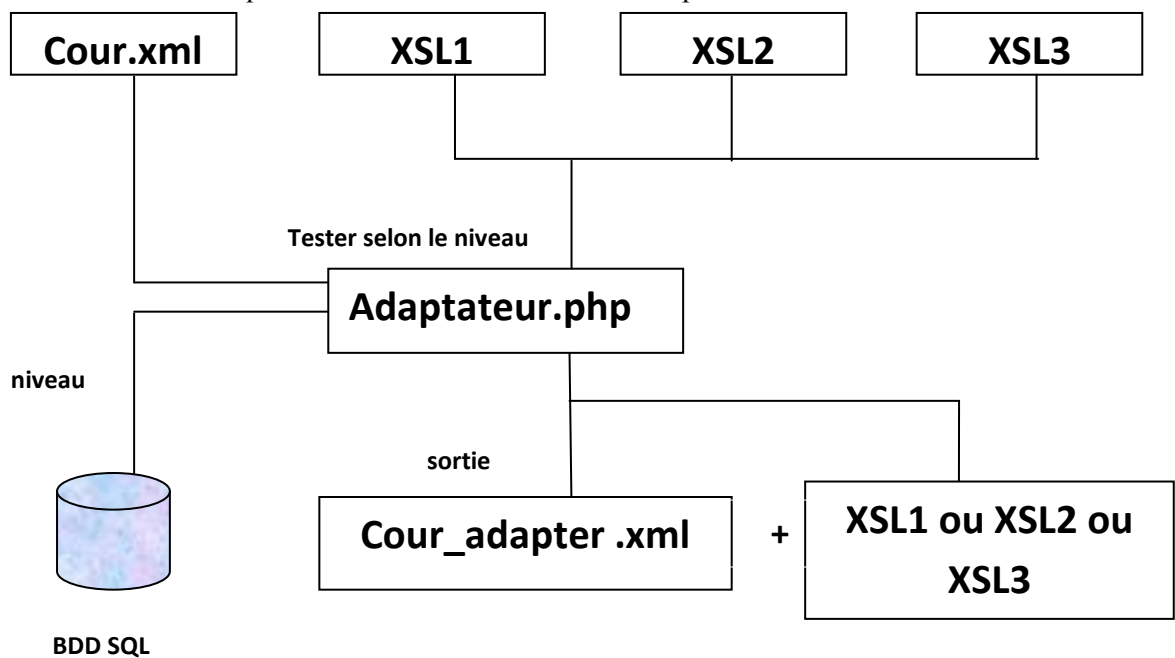

voici le schéma correspondant au fonctionnement de l'adaptateur :

Figure 14 : schéma de l'adaptateur

L'outil d'adaptation réalisé en PHP sélectionne le niveau de l'apprenant depuis la base de donnée, ensuite il va ouvrir un nouveau fichier XML dans le dossier qui prend comme nom le numéro id de l'apprenant, et il va insérer dans le fichier XML crée l'entête de fichier XML et le lien de la page de style correspondante, puis le contenue global du cour .

Cette outil oblige aussi l'apprenant au début de chaque inscription au cour de passer un test pour prouver son niveau .s'il réussit l'adaptateur lui renvoie vers la page du cour sinon il lui conseil de passer le test du niveau précédant par exception le niveau débutant .après l'inscription l'apprenant peut lire son cour sans passer le test.

Quand l'apprenant termine la lecture de son cour il peut passer un test pour augmenter son niveau ou pour qu'il termine l'apprentissage de ce cour .

#### **4. Conclusion:**

Dans ce chapitre on a réalisé la conception avec le langage UML et une conception avec découpage XML du contenu des cours.

Le chapitre suivant donne une vision sur l'implémentation de notre outil d'adaptation.

## Chapitre 3

## Implémentation de l'outil d'adaptation d'un cour en ligne

#### **1. Introduction :**

Nous présentons dans ce chapitre les programmes et les langages que nous avons utilisé pour crée notre outil d'adaptation. Ensuite nous exposons quelques interfaces de notre projet et leurs rôles.

#### **2. Implémentation des cours :**

Voici le cours programmé en XML :

```
<cours>
<sous titre>Introduction aux activités parallèles</sous titre>
<sous titre1>1. Introduction </sous titre1>
<contenu>
Dans un environnement multitâche, le système est constitué de plusieurs processus,
 processus produit une situation de conflit pour accéder aux différents ressour
Pour résoudre ce problème de partage des ressources, nous avons besoin d'utiliser
</contenu>
</cours>
<cours>
<sous titre>Notion de processus</sous titre>
<sous titre1>1. Processus</sous titre1>
<contenu>
Un processus est un programme binaire en cours exécution par le
système d'exploitation.
Entité dynamique réalisant un traitement ;
Code situé en mémoire centrale (en langage machine) ;
</contenu>
</cours>
<cours>
<sous_titre1>2. Image d'un Processus</sous_titre1>
</cours>
<cours>
```
Figure 15 :cour écrit en XML

Ce cour comporte des chapitres, chaque chapitre a un titre, auteur et section.

Chaque auteur à un nom et prénom et aussi une adresse mail. La section comporte les défirent partie du cour et chaque partie contient un sous-titre, sous-titre de niveau 1 et des paragraphes.

L'image ci dessue présente la feuille de style pour notre cour XML :

```
<?xml version="1.0" encoding="utf-8"?>
<xs1:stylesheet version="1.0" xmLns:xsL="http://www.w3.org/1999/XSL/Transform">
<xs1:template match="/">
    <html><body bgcolor="#e6e7ec">
    <p alian="center">
    <table bgcolor="#27282c" width="50%" border="0"><tr><th>
    <table bgcolor="#fff" width="100%" border="0"><tr><th>
    <table bgcolor="#27282c" width="100%" border="0"><tr><th>
    <font face="Comic Sans MS" size="3" color="#bc8282">
    \langle u \rangle<xsl:value-of select="./file/chapitre3/titre"/>
    \langle/u>
    \langle/font>
    <font face="Comic Sans MS" size="3" color="#fff">
        \langle p \rangle<sub><img src="images/009146.png" width="5%" hight="5%"/></sub>
        <sup>
            <font face="Comic Sans MS" size="3" color="#bc8282"> Présenté par : </font>
        <xs1:value-of select="./file/chapitre3/auteur/nom prenom"/></sup>
        \langle/p>
```
Figure 16 : feuille de style xslt pour un cour écrit en XML

La feuille de style XSL permet d'afficher une partie précis du cour XML, le code source de figure 16 permet d'afficher le 3eme chapitre d'un cour XML.

#### **3.Implémentation de l'adaptateur dynamique et automatique :**

Pour adapter les cours dynamiquement on a utilisé les langagesXSL, XML et PHP .

Le code ci dessue représente un extrait que nous avons utilisé dans notre projet :

```
<?php
     \mathbf{1}$ecrine = fopen('test.xml', "w");\Lambdaftruncate($ecrire,0);
            // 1 : on ouvre le fichier
           $monfichier = fopen('test.xml', 'r+);
           // 2 : on fera ici nos opérations sur le fichier...<br>
Sentet = "<?xml version=\"1.0\" encoding=\"UTF-8\" ?>";
            fputs($monfichier, $entet);
          yousury, comes<br>Sievel = '1';<br>if($level == '1'){ $style ="<?xml-stylesheet type=\"text/xsl\" href=\"debutant.xsl\"?>";<br>}elseif($level == '2'){ $style ="<?xml-stylesheet type=\"text/xsl\" href=\"moyen.xsl\"?>
   10
   11reserved to the proposed to the state of the second state of the second state of the second state of the second state of the second state of the second state of the second state of the second state of the second state of t
   121314
   15fputs($monfichier, $style);<br>$contenu = fopen('prolog1.xml', 'r+');
  16
   17for($i=1; $i<= 5000; +51)[
   18
            % \begin{minipage}{.4\linewidth} \textbf{Scontenu,} \textbf{F1} \textbf{F2} \textbf{F3} \textbf{F4} \textbf{F5} \textbf{F6} \textbf{F6} \textbf{F7} \textbf{F8} \textbf{F8} \textbf{F9} \textbf{F9} \textbf{F9} \textbf{F9} \textbf{F9} \textbf{F9} \textbf{F9} \textbf{F9} \textbf{F9} \textbf{F9} \textbf{F9} \textbf{F9} \textbf{F9} \textbf{F9} \textbf{F9} \textbf{F9} \textbf{F9} \textbf{F9} \text19
            fputs($monfichier, $contenue);
20
             fclose($contenu);
   212223
   24// 3 : quand on a fini de l'utiliser, on ferme le fichier
   25
            fclose($monfichier);
   26
   27echo "fichier bien creer";
   28 ?>
```
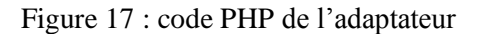

#### **4. Implémentation de l'interface :**

Pour crée l'interface de notre outil d'adaptation on a travaillé avec plusieurs langage tel que :

#### **4.1.HTML :**

L'HTML[9] est un langage informatique utilisé sur l'internet. Ce langage est utilisé pour créer des pages web. L'acronyme signifie HyperText MarkupLanguage, ce qui signifie en français "langage de balisage d'hypertexte". Cette signification porte bien sonnom puisqu'effectivement ce langage permet de réaliser de l'hypertexte à base d'une structure de balisage.

#### **4.2. CSS :**

Les feuilles de styles (en anglais "*Cascading Style Sheets*", abrégé CSS)[13] sont un langage qui permet de gérer la présentation d'une page Web. Le langage CSS est une recommandation du World Wide Web Consortium (W3C), au même titre que HTML ou XML.

Les styles permettent de définir des règles appliquées à un ou plusieurs documents HTML. Ces règles portent sur le positionnement des éléments, l'alignement, les polices de caractères, les couleurs, les marges et espacements, les bordures, les images de fond, etc.

Le but de CSS est séparer la structure d'un document HTML et sa présentation.

#### **4.3 Javascript :**

JavaScript [14]est un langage de programmation de scripts principalement utilisé dans les pages web interactives mais aussi côté serveur1. C'est un langage orienté objet à prototype, c'est-à-dire que les bases du langage et ses principales interfaces sont fournies par des objets qui ne sont pas des instances de classes, mais qui sont chacun équipés de constructeurs permettant de générer leurs propriétés, et notamment une propriété de prototypage qui permet d'en générer des objets héritiers personnalisés..

#### **4.4l'outil WampServer :**

WampServer[12]est une plate-forme de développement Web sous Windows pour des applications Web dynamiques à l'aide du serveur Apache2, du langage de scripts PHP et d'une base de données MySQL. Il possède également PHPMyAdmin pour gérer plus facilement les bases de données.

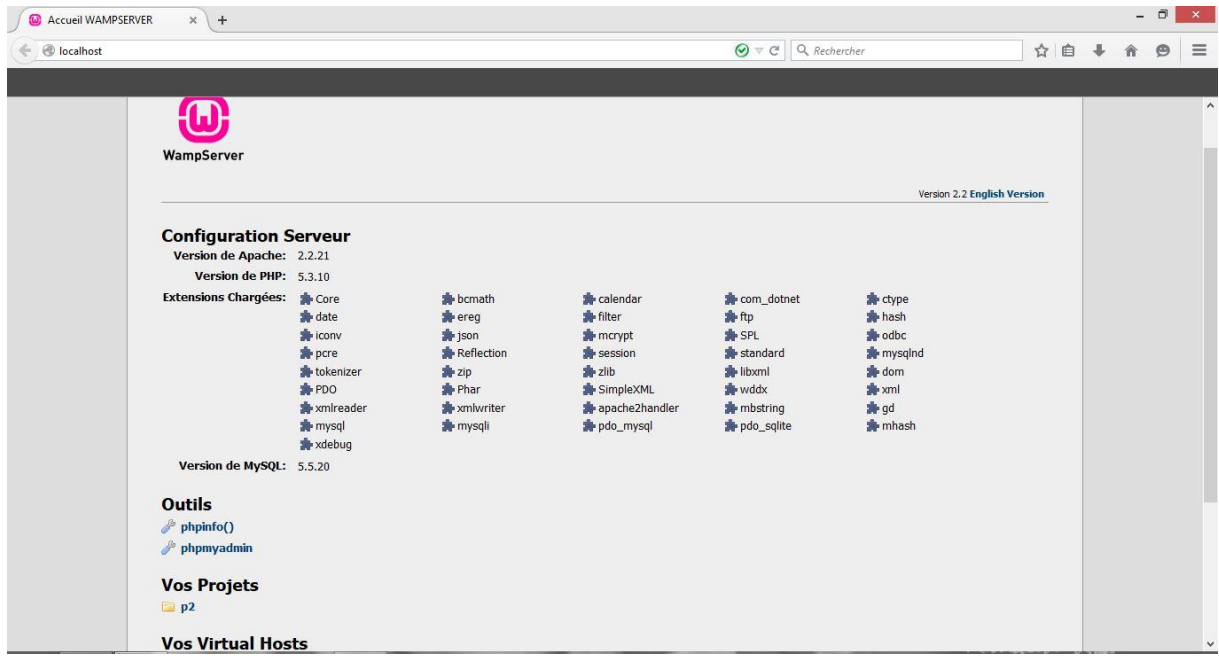

Figure 18 :wampserver

| 127.0.0.1/phpmyadmin/          |                                                                                                    |                           |                                    |           |              | $\Theta \nabla C^{\prime}$ Q, Rechercher |          |           | ☆ 自                  |  | $\circledcirc$ |
|--------------------------------|----------------------------------------------------------------------------------------------------|---------------------------|------------------------------------|-----------|--------------|------------------------------------------|----------|-----------|----------------------|--|----------------|
|                                |                                                                                                    |                           |                                    |           |              |                                          |          |           |                      |  |                |
| phpMyAdmin                     | <b>El localhost</b>                                                                                             |                           |                                    |           |              |                                          |          |           |                      |  |                |
|                                | Bases de données                                                                                                | $\Box$ sq.                | <b>Etat</b><br>Log binaire         | Processus | a Privilèges | Exporter                                 | Importer | Variables | $\triangledown$ plus |  |                |
| $\circ$ $\circ$<br>$\circledR$ |                                                                                                    |                           |                                    |           |              |                                          |          |           |                      |  |                |
|                                | Bases de données                                                                                                |                           |                                    |           |              |                                          |          |           |                      |  |                |
| information schema             |                                                                                                    |                           |                                    |           |              |                                          |          |           |                      |  |                |
|                                | Créer une base de données                                                                                       |                           |                                    |           |              |                                          |          |           |                      |  |                |
| performance schema             |                                                                                                    | Interclassement           | Créer<br>$\checkmark$              |           |              |                                          |          |           |                      |  |                |
|                                |                                                                                                    |                           |                                    |           |              |                                          |          |           |                      |  |                |
|                                | Base de données                                                                                                 | <b>Réplication maître</b> |                                    |           |              |                                          |          |           |                      |  |                |
| Ш                              | elearning                                                                                                    | Répliqué                  | Vérifier les privilèges            |           |              |                                          |          |           |                      |  |                |
|                                | information schema                                                                                              | <b>√</b> Répliqué         | a Vérifier les privilèges          |           |              |                                          |          |           |                      |  |                |
|                                | mysql                                                                                                    | Répliqué                  | <b>All Vérifier les privilèges</b> |           |              |                                          |          |           |                      |  |                |
|                                | performance schema                                                                                              | Répliqué                  | <b>a:</b> Vérifier les privilèges  |           |              |                                          |          |           |                      |  |                |
|                                | $\Box$ test<br>Total: 5                                                                                         | <b>√</b> Répliqué         | <b>All Vérifier les privilèges</b> |           |              |                                          |          |           |                      |  |                |
|                                |                                                                                                    |                           |                                    |           |              |                                          |          |           |                      |  |                |
|                                | Tout cocher / Tout décocher Pour la sélection :<br>Supprimer                                                    |                           |                                    |           |              |                                          |          |           |                      |  |                |
|                                | <b>La</b> Activer les statistiques                                                                              |                           |                                    |           |              |                                          |          |           |                      |  |                |
|                                | A Note: L'activation des statistiques peut causer un trafic important entre le serveur web et le serveur MySQL. |                           |                                    |           |              |                                          |          |           |                      |  |                |
|                                |                                                                                                    |                           |                                    |           |              |                                          |          |           |                      |  |                |
|                                |                                                                                                    |                           |                                    |           |              |                                          |          |           |                      |  |                |

Figure19 :PHPMyAdmin

Dans la figure14 on remarque qu'il existe des tables de base de donnée crée par le langage SQL

#### **4.4.1. Définition de langage SQL :**

- 4. SQL ("StructuredQueryLanguage" ou "Langage de requêtes structuré") [15]est un langage informatique destiné à interroger ou piloter une base de données. La première version commerciale fut disponible en 1979.
- 5. Il est dérivé de l'algèbre relationnel et de SEQUEL.

#### **4.4.2. Définition du langage PHP :**

Le PHP [16] est un langage de programmation complet utilisé sur l'internet. Le terme PHP est un acronyme récursif de "PHP: HyperText Preprocessor". Ou (Personal Home Page), assez proche du C. Il fournit :

- des structures de données,
- des structures de contrôle,
- des instructions de gestion des entrées/sorties.

Il est diffusé également sous licence libre. Il permet la création de pages web dynamiques. Ilest considéré comme une alternative à CGI, Perl, ASP (Active Server Page de Microsoft);Développé à l'origine pour Linux, il est maintenant portable sur plusieurs environnements ( Windows 9.x, NT).

Il fournit des API pour les bases de données Oracle, PostgreSQL, MySQL, DB2 , et est conforme aux standards ODBC et ISAPI.

Il fonctionne avec de nombreux serveurs HTTP comme Apache ou IIS (Internet Information Server) de MS.

PHP peut être utilisé seul ou combiné avec des bases de données et un serveur HTTP (Objet du TP).

Simple à mettre en oeuvre, documenté, sécurisé et fiable, de nombreux sites (FAI) comme libertysurf, free mettent cet outil à la disposition des clients.

#### **4.4.3.définition de PHPMyAdmin :**

 [phpMyAdmin](http://www.phpmyadmin.net/) [10]est une interface d'administration pour le SGBD MySQL. Il est écrit en langage PHP et s'appuie sur le serveur HTTP Apache.

Il permet d'administrer les éléments suivants :

- les bases de données
- les tables et leurs champs (ajout, suppression, définition du type)
- les index, les clés primaires et étrangères
- les utilisateurs de la base et leurs permissions

 exporter les données dans divers formats (CSV, XML, PDF, OpenDocument, Word, Excel et LaTeX)

#### **4.4.4. Définition de Apache :**

Apache [11]est le plus populaire des serveurs HTTP. Il est produit par la « Apache Software Fondation ». C'est un logiciel libre fourni sous la licence spécifique Apache.

#### **5.Extrait de l'outil**

#### **5.1. La page d'accueil « index.php » :**

C'est une interface pour donner une description claire du site et aussi pour expliquer son fonctionnement générale.

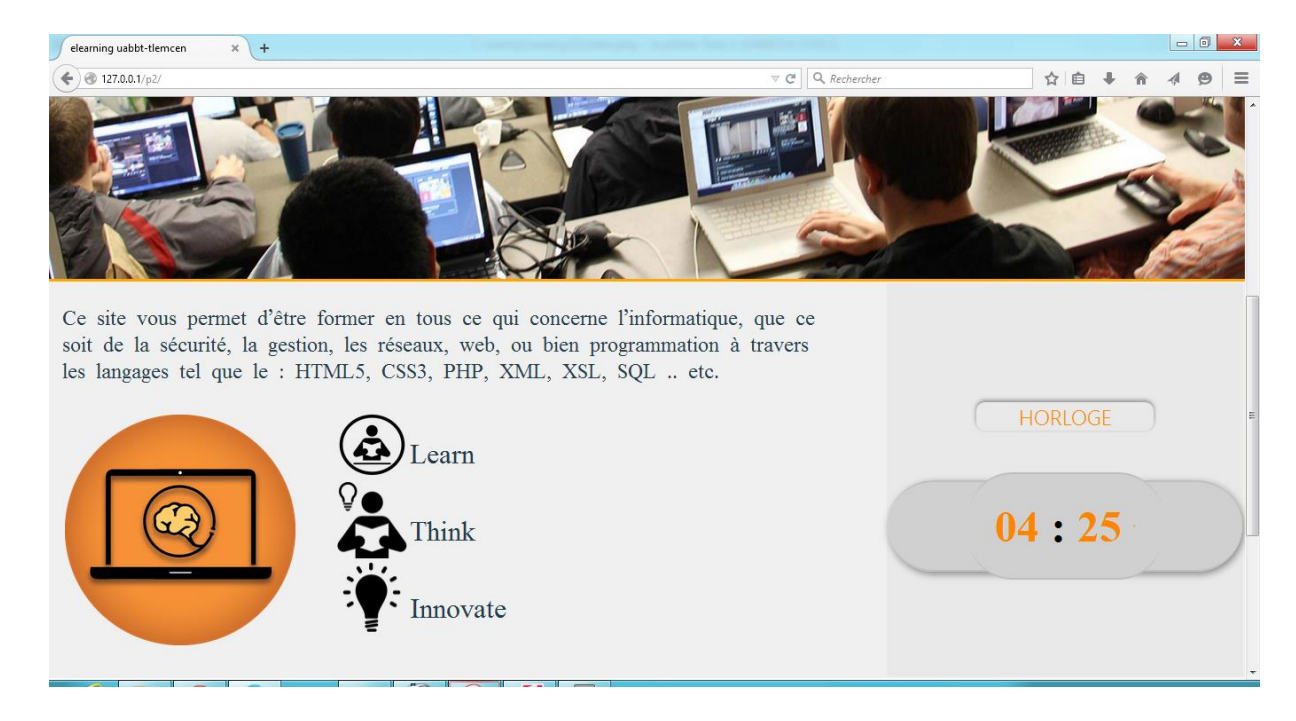

Figure 20 : page d'accueil

#### **5.2. La page d'inscription « register.php »:**

Est une interface pour créer un nouvel utilisateur. L'utilisateur peut avoir un login et un mot de passe pour pouvoir accéder à la plateforme.

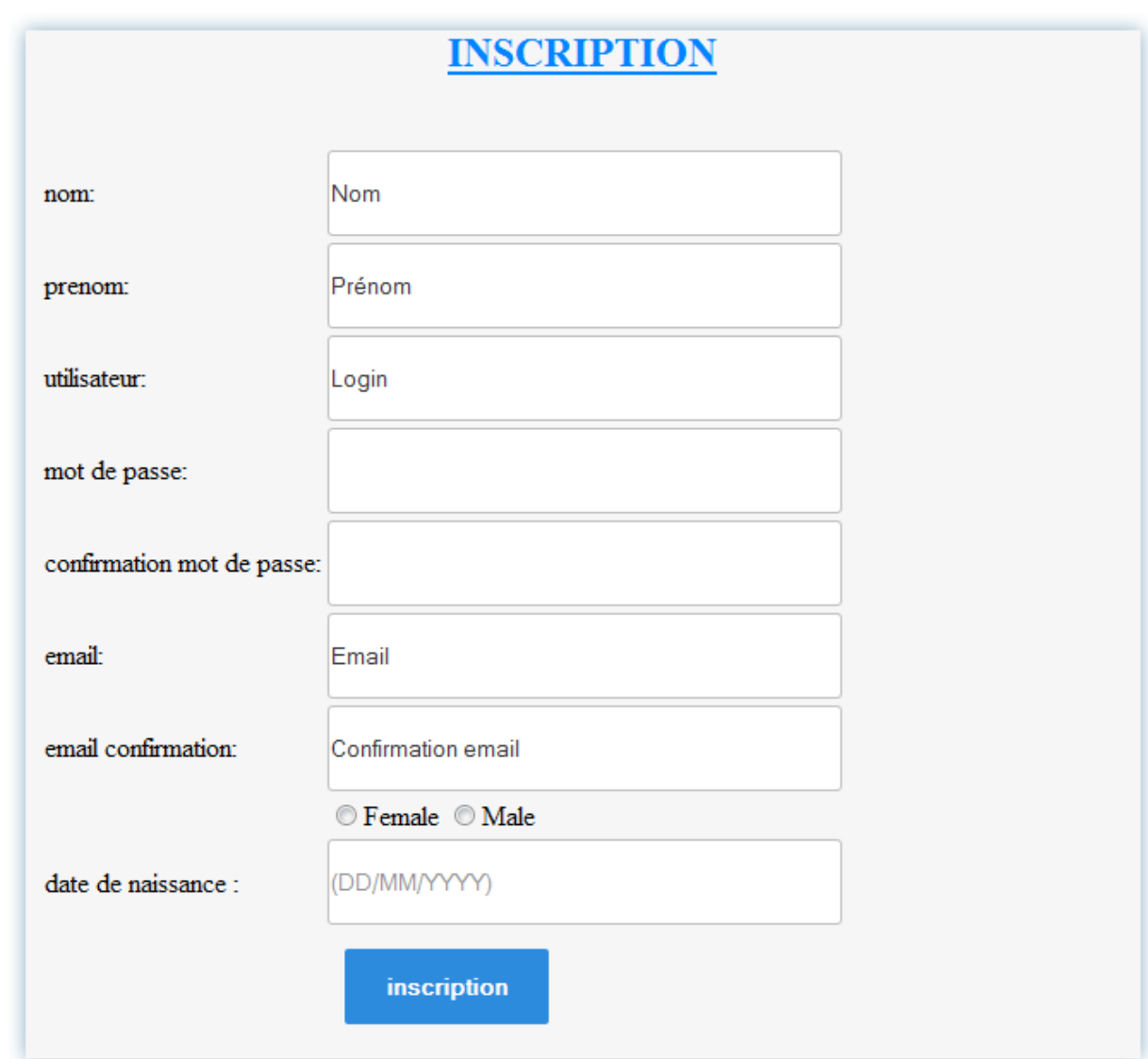

Figure 21 : page d'inscription

Pour s'inscrire l'apprenant il doit remplir les champs tels que le nom, le prénom, login et mot de passe … etc.

Certain champs besoin de confirmation tel que le champ de mot de passe et l'email. Si 2 champs de même type ne sont pas identique le système refuse l'inscription jusqu'à que l'apprenant saisit des informations identique.

Après remplir tous les champs, l'apprenant valider son inscription en cliquant sur la bouton '' inscription ''.

#### **5.3. La page de connexion « login.php »:**

C'est une interface pour accéder à la plateforme après saisir le login et le mot de passe.

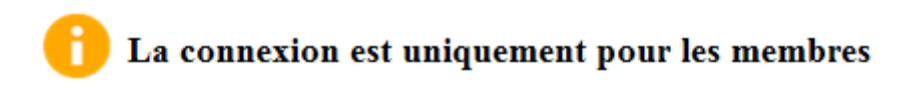

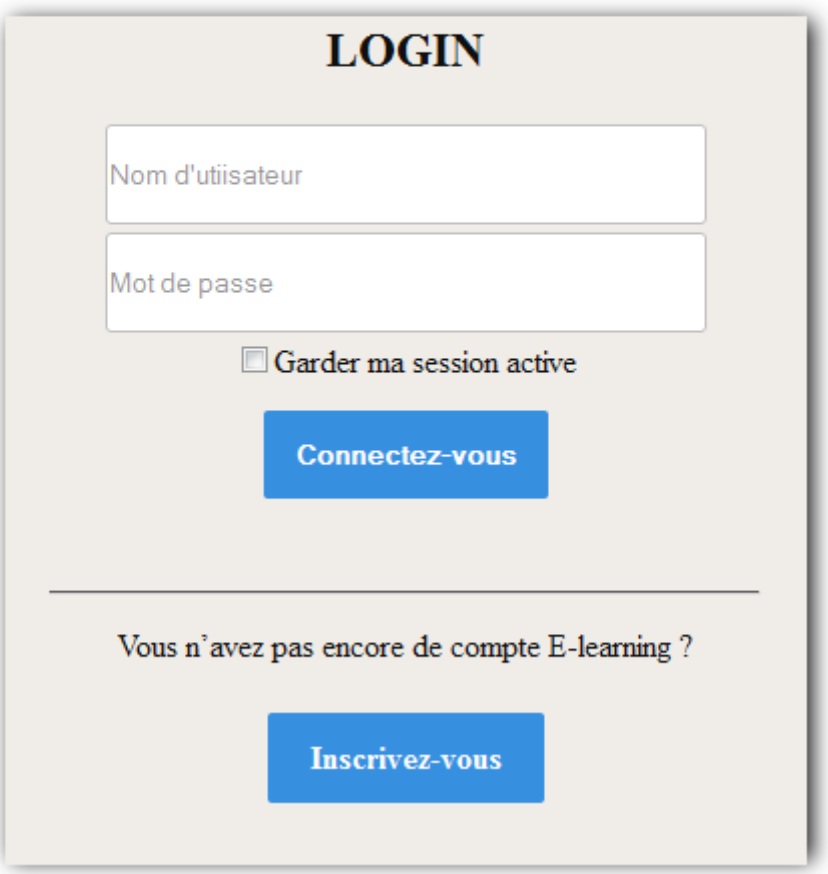

Figure 22 : login

L'apprenant saisir son login et mot de passe dans les champs correspondant puis cliquer sur connectez-vous pour faire le login ou bien cliquer sur ''inscrivez-vous'' pour créer un nouveau compte si ne possède pas de compte.

#### **5.4. La page contactez-nous « contac.php »:**

C'estune interface pour envoyer des messages à la boite mail du webmaster

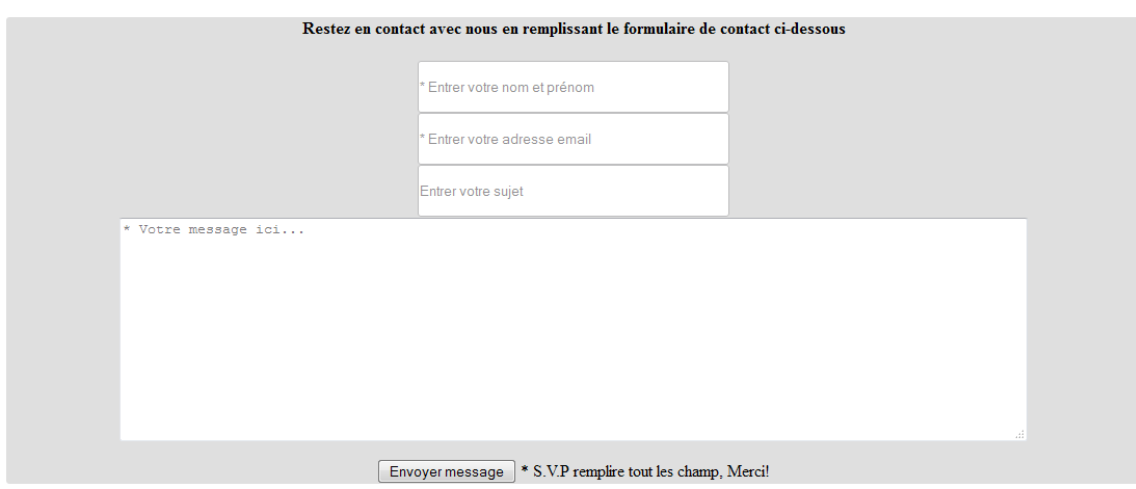

Figure 23 : contacter nous

#### **5.5. La page des cours disponible « home.php » :**

C'est une interface pour l'exposition des cours disponible pour l'apprenant.

#### cours disponible

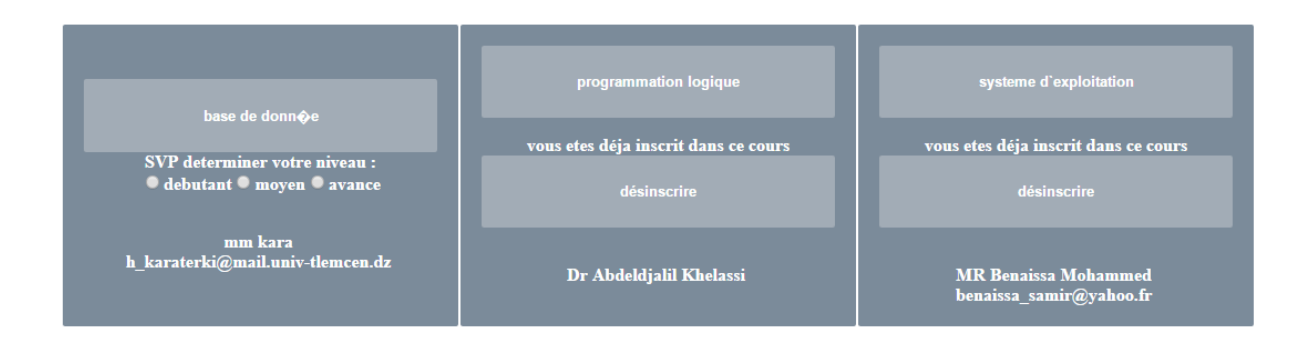

Figure 24 : cours disponible

#### **5.6. La page de mes cours « mescours.php » :**

Cette page montrer les cours où le membre a été inscrit .

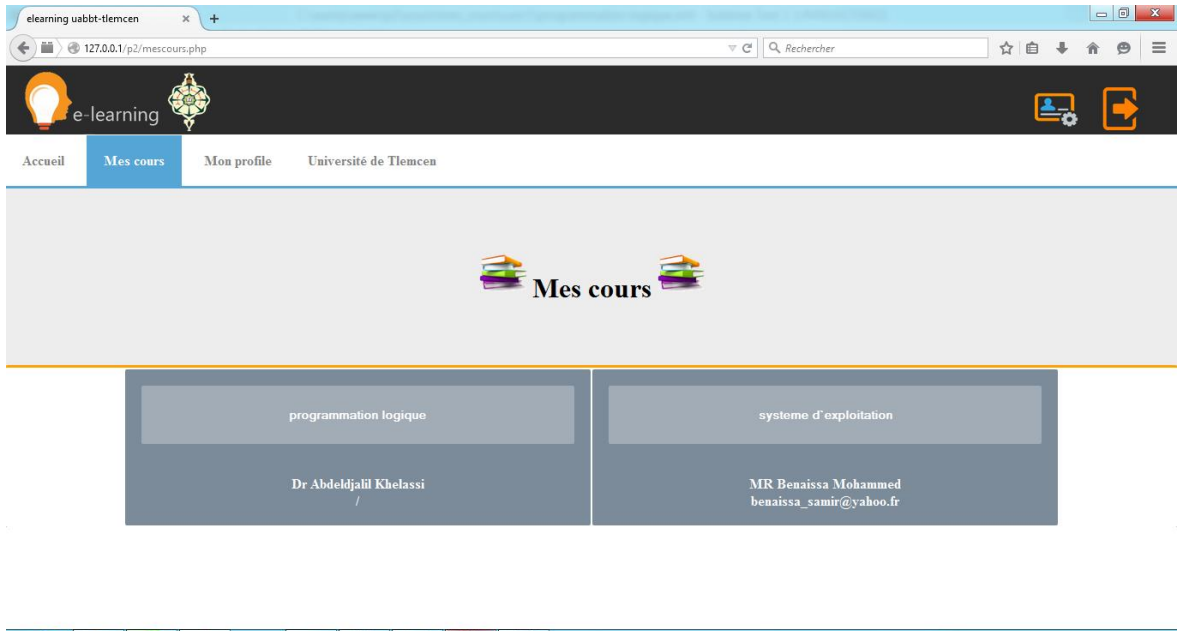

Figure 25 : page des cours

#### **5.7. La page de profile « profile.php » :**

Cette page montré des informations sur le membre inscrit à la plateforme.

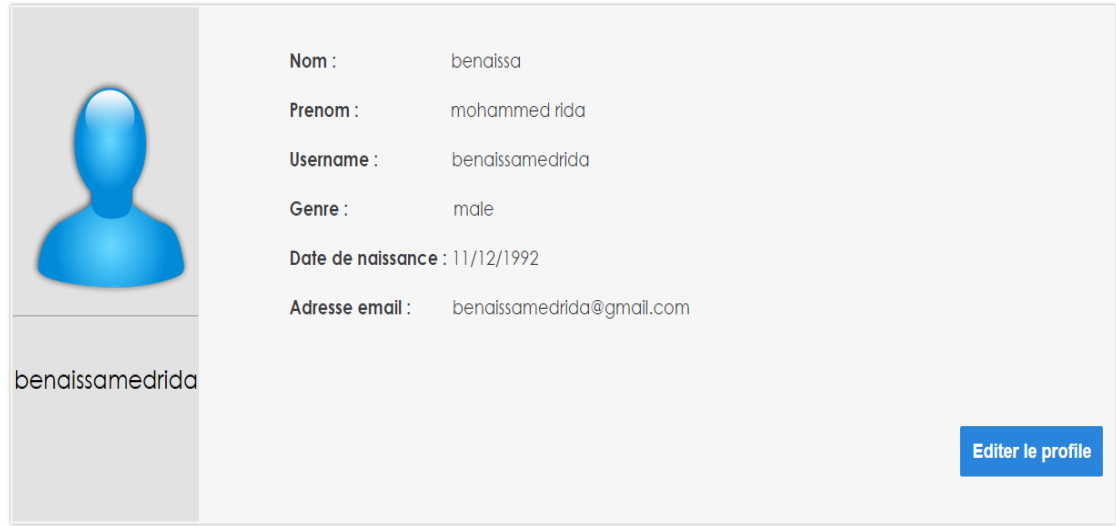

Figure 26: profil

#### **7.8 La page de éditprofile « editprofile.php » :**

Cette pagepermis de modifier les informations des membres inscrit à la plateforme.

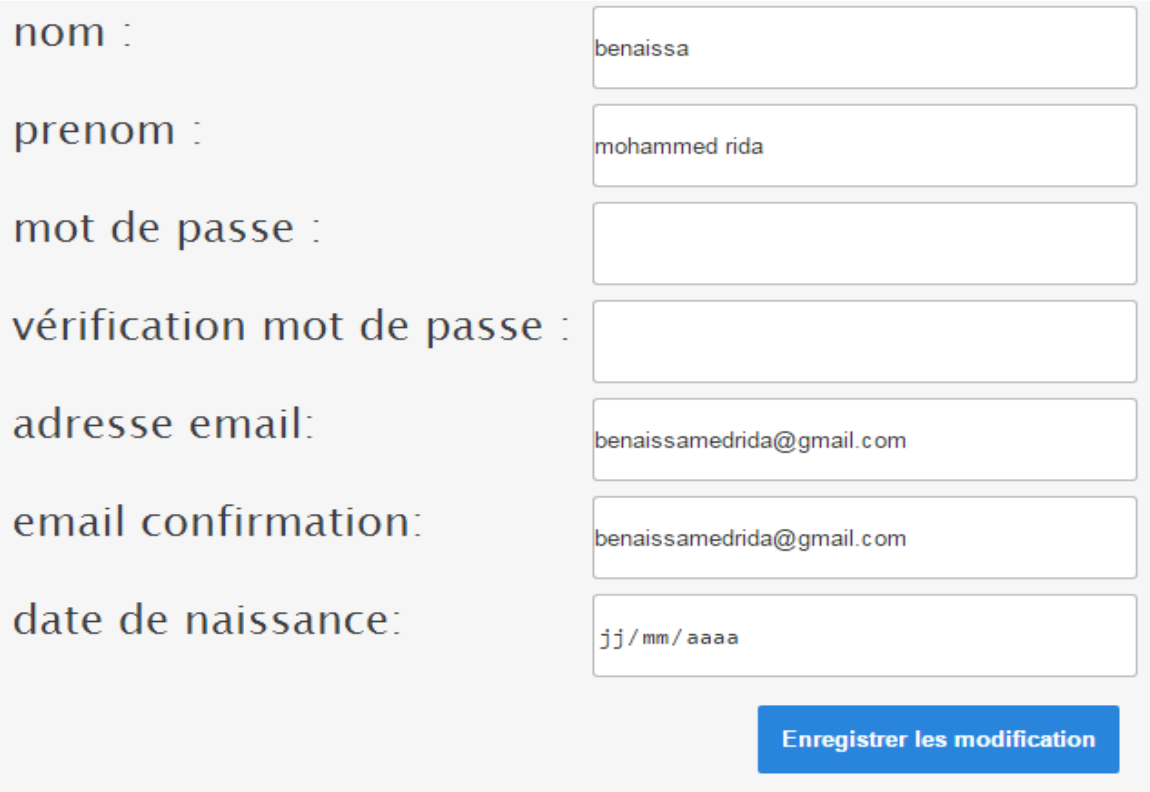

Figure 27 : modifier le profil

#### **6. Conclusion :**

Dans ce chapitre on a présenté une implémentation de notre outil d'adaptation, ainsi que les définitions des différents outils que nous avons utilisé.

# conclusion général

#### **Conclusion**

Dans ce mémoire, nous nous sommes intéressés à améliorer l'efficacité de l'apprentissage en ligne pour des apprenantsen proposant un outil d'adaptation. L'adaptation sera fait d'une façon automatique selon les capacités intellectuelle (niveau) de l'apprenant.

Pour réaliser cela on a crée un fichier XML qui représente le cour générique suivant une arborescence précise. Le cour se décompose en niveaux, chaque niveau représente un ensemble de chapitres**.** L'affichage du cour XMLse fait par niveau suivant le profil de l'apprenant,. Pour ce faire nous proposons de filtré le fichier XML par une page de style XSL qui transforme l'affichage du fichier XML.

Dans notre cas on a utilisé pour chaque cours écrit en XML trois feuilles de style XSL ces trois fichiers représente le niveau débutant, moyen et avancé.

En terme de perspective nous souhaitons améliorer notre outil d'adaptation par :

- l'ajout de d'autre critère de filtrage tel que la langue, la spécialité … etc.
- généralisation sur tout les cours du département informatique
- l'intégration de l'outil dans la plateforme d'enseignement a distance de l'université de tlemcen.

#### **Bibliographie :**

[1] Serairimohammed, Conception et Réalisation d'un DFL à base des services web, Mémoire master informatique, université de Tlemcen, 2009

[2] Mme Bouarab née Dahmani Farida, modélisation basée ontologie pour l'apprentissage interactifapplication à l'évaluation des connaissances de l'apprennent, Mémoire du doctorat spécialité informatique,Université de Tizi-Ouzou , 2010

[3]http://www.awt.be/web/edu/index.aspx?page=edu,fr,gui,080,010

[4]livre Méthodologies pour le développement de cours e-learnin ,organisation des nation unies pour l'alimentation et l'agriculture, organisation FAO 1012.

[5] glossaire.infowebmaster.fr/xml/

[6]www.w3.org

[7] www.openclassroom.com

[8]http://edutechwiki.unige.ch/fr/Tutoriel\_XSLT\_d%C3%A9butant

[9]http://glossaire.infowebmaster.fr

[10]http://doc.ubuntu-fr.org/phpmyadmin

[11]http://doc.ubuntu-fr.org/apache2?redirect=1

[12]http://www.wampserver.com/

[13]http://www.futura-sciences.com/magazines/high-tech/infos/dico/d/internet-css-4050/

[14] http://www.additeam.com/SSII/javascript/

[15]http://www.futura-sciences.com/magazines/high-tech/infos/dico/d/informatique-sql-2524/

[16]http://glossaire.infowebmaster.fr/php/

[17] Balla A., Hidouci K.W, Ihadadène N.,Hanouh A., "Un modèle de système pédagogique adaptatif", Colloque International TICE Méditerranée 2004, Nice, Novembre 2004

[18]http://openclassrooms.com/courses/structurez-vos-donnees-avec-xml/dom-introduction-al-api

[19]Bamba Aboubacar & Garba Billo Ibrahim, Implémentation d'une Plateforme LMS avec La Solution UCoIP, mémoire de fin d'étude, institut national des telecommunications et des technologies de l'information et de la communication, oran, 2009/2010

#### **Liste des abréviations :**

E-Learning : enseignement en ligne. XML : extensible Markup language. XSLT : extensible stylesheet language transformations. HTML :Hyper text Markup language. CSS :Cascading style sheet. XHTML : extensible Hyper text Markup language. QCM : questionnaire a choix multiple. UML : Unified modeling language . CU : Cas d'utilisation . PHP : Hypertext preprocessor . SQL :structured query language . JS : javascript . W3C :world wide web consortium WAMP : windows apach mysql php ou perl ou python

#### **Résumé :**

Ce projet s'insère dans le cadre de **l'enseignement en ligne** .Notre objective consiste à offrir un outil qui permet d'adapter un cour en ligne selon le profile de l'apprenant. Pour construire l'outil proposé on a suivi plusieurs étapes :

Premièrement on a crée des cours en utilisant le langage de balisage **XML**. Ensuite on a crée 3 feuilles de style **XSL**.

Deuxièmement on a relié notre projet a une base de donner en utilisant **phpmyadmin** pour qu'il puisse stocker les information dedans.

Finalement on a créé un adaptateur automatique écrit en langage **PHP** qui permet d'adapté les cours suivant le profil de l'apprenant. Ensuite l'adaptateur va tester l'apprenant pour déterminer son niveau et l'utiliser pour l'adaptation.

#### **Abstract :**

This project is a part of the **e-Learning** project , our goal is to provide a tool which adapts an online lesson according to the level of the learner. To build the proposed tool we followed several steps:

First we created lessons using the **XML** extensible markup language. Then we created 3 **XSL** pages.

Secondly we connect our project to the database with **phpmyadmin** , to store information in it.

Finally we created an automatic adapter using **PHP** language that allows tailored lessons according to the learner profile. Then the adapter will test the learner to determine his level and use it to adaptation.

#### **ملخص:**

يندر ج هذا البحث ضمن التعليم عن بعد، و الهدف منه هو بر مجة أداة لتكييف الدر و س و فق حساب المتعلم و لتحقيق هذا اتبعنا عدة خطوات نذكر منها:

برمجة درس بلغة XML و استايل بلغة XSL و بعد ذلك وصل المكيف مع قاعدة البيانات باستعمال بشنايج **PhpMyAdmin** نتخزين انًعهٌياث انشخصيت نهًتعهى.

و في الأخير برمجة مكيف آلي باستعمال لغة PHP الذي يسمح بتكييف الدروس وفق الحساب الشخصي للمتعلم و كذلك يقوم باختبار المتعلم لتحديد مستواه ليكيف الدروس وفق ذلك.